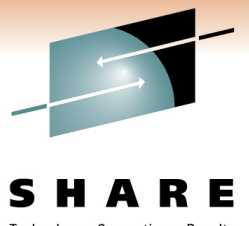

#### Technology · Connections · Results

## #8576 - What's New in IMS Open Database (ODBM)Room 211B

Kenny Blackmankblackm@us.ibm.com

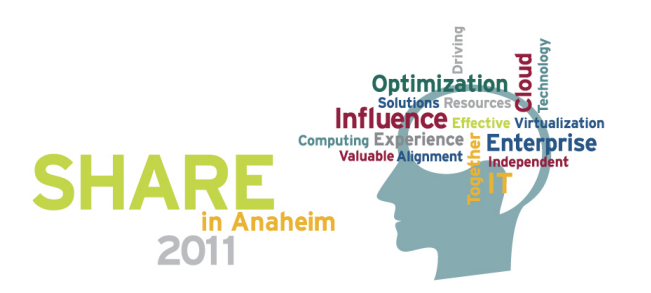

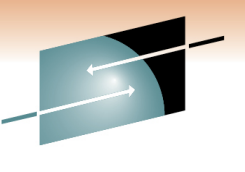

#### **Open Database Topics**

Æ Technology · Connections · Results

- Open Database Manager
- IMS Connect
- IMS Universal Drivers

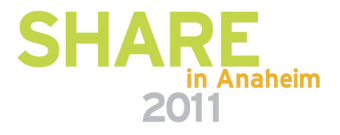

#### **IMS Open Database**

• Solution Statement

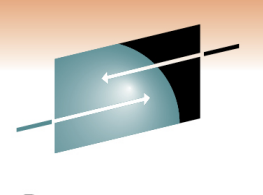

- Offer scalable, distributed, and local access to IMS database resources
- Value
	- Business growth
		- Allow more flexibility in accessing IMS data
	- Market positioning
		- Enable IMS databases as a standards-based data server
- Key differentiators
	- Standards-based approach
		- Java Connector Architecture
		- JDBC
		- SQL
		- DRDA
	- Solution packaged with IMS
- Enables new application design frameworks and patterns•
	- Java EE
	- Web 2.0
- Cognos•

**3**

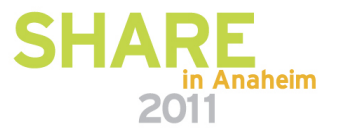

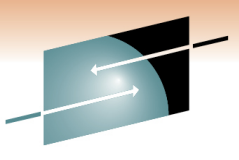

Technology . Connections . Results

# IMS 11 Open Database Components

**Structured Operations Call** <mark>Manager</mark> (OM)**Interface** (SCI)**SCI**  SCIAPIAPI**IMS** IMSS**ODBA/CCTL ODBA/CCTL** Open DB**Connect**  Open DBIMS C ODBM**DRDAPORT TCP/IP**<mark>M</mark>anager Universal (ODM) Client **Drivers** B**DLI DRDA/DDMSCISCI DDM**z/OS z/OS LPAR 2 LPAR 1

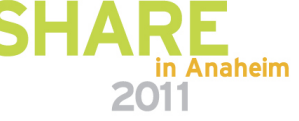

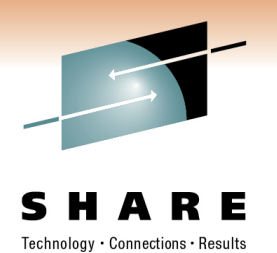

#### **Open Database Manager**

#### • **Open Database Manager** (**ODBM**) Common Service Layer component

- **Receives** database connection requests from IMS Connect
- **Translates** incoming database requests from the DDM protocol into DLI calls expected by IMS
- **Translates** responses to the client into the DDM protocol
- **Manages** connections to IMS DB
	- Implements the DRA interface
- **Supports** Two-phase commit semantics
	- RRS=Y RRS provides sync point coordinator role
- **Supports** Single-phase commit semantics
	- RRS=N syncpoint management must be performed by the ODBM client.

**5**

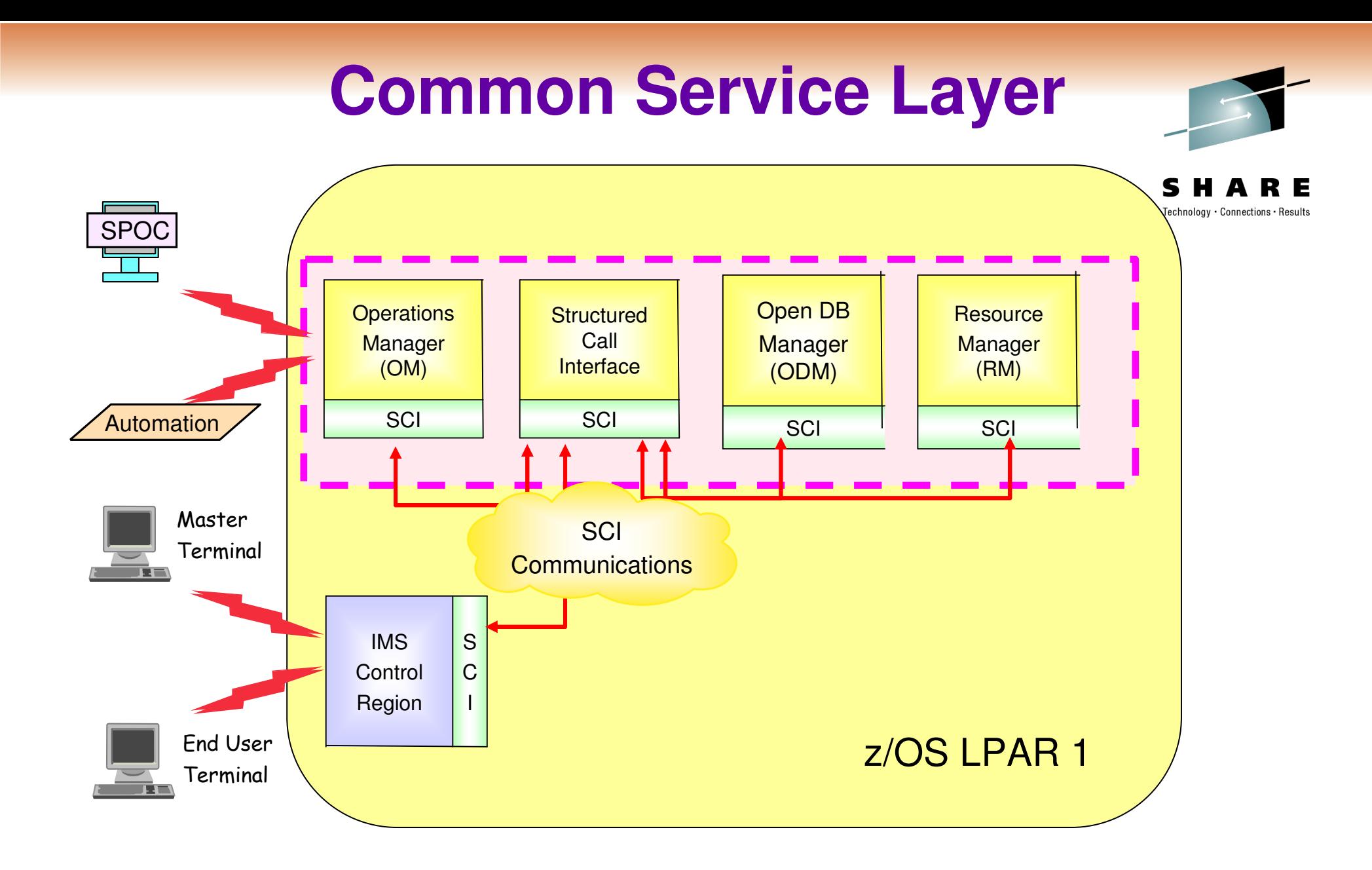

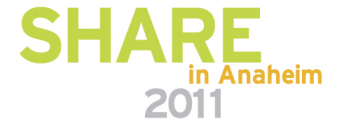

#### CCTL ODBA and DRA Application Review

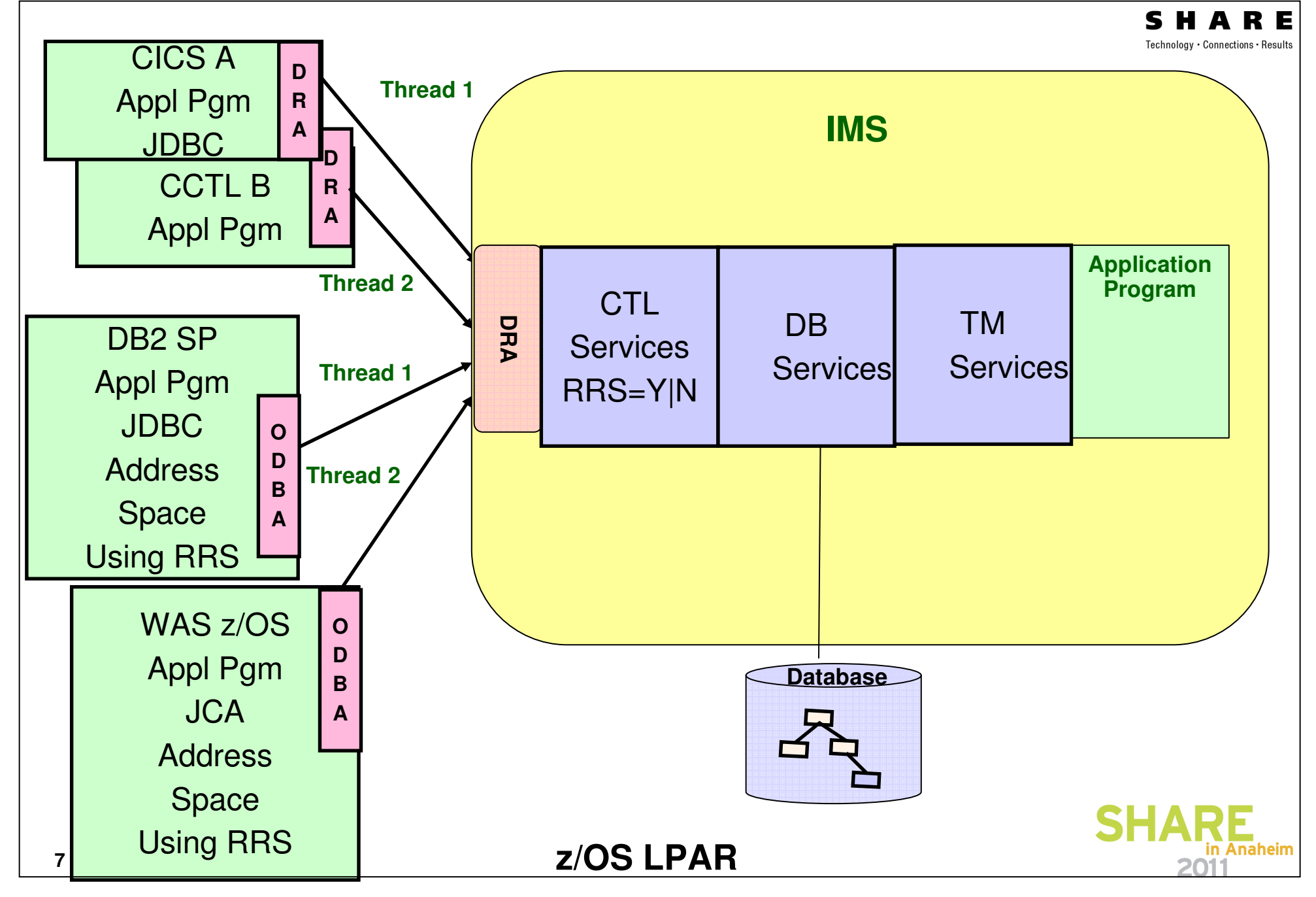

#### **ODBM Interfaces: ODBA and DRA**

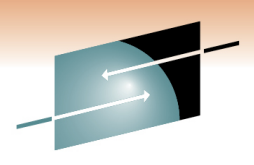

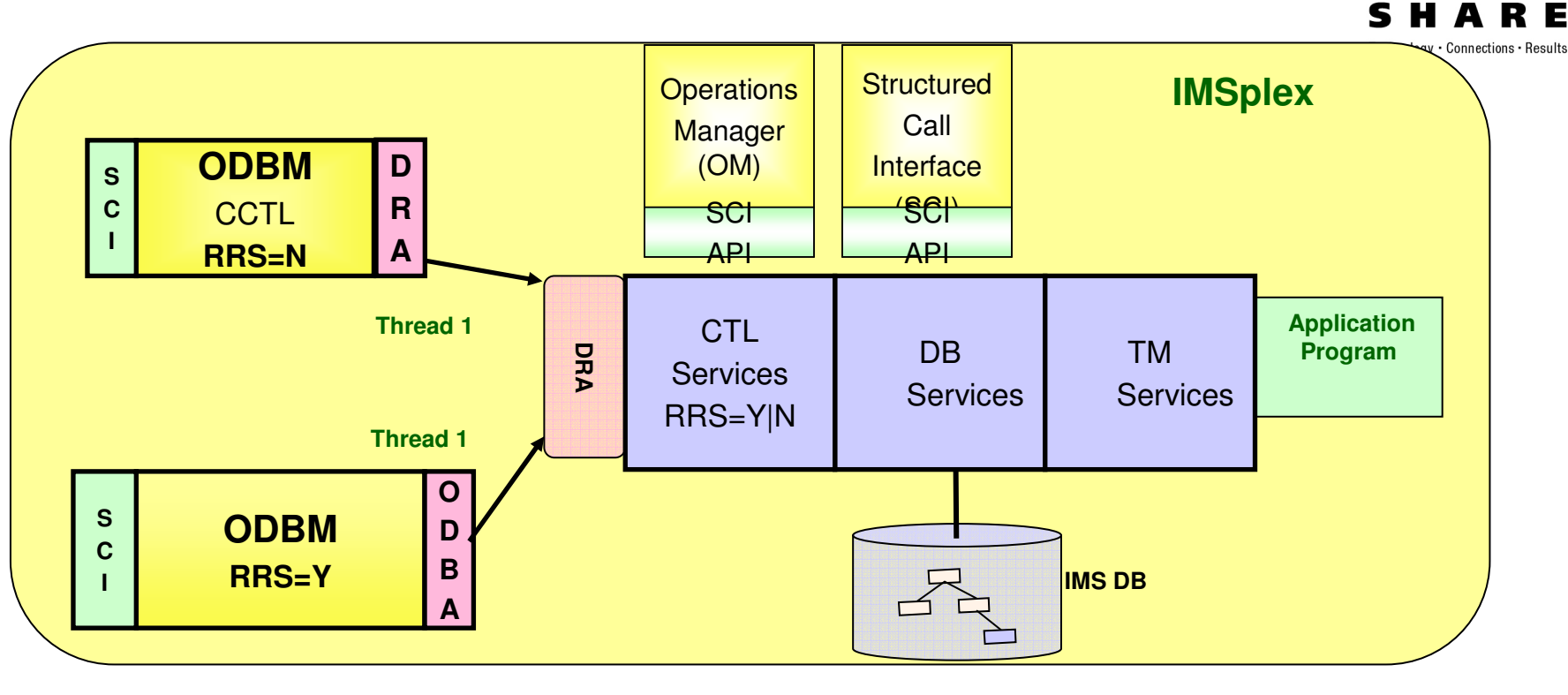

- $\bullet$ ODBM can be started with either RRS=Y or RRS=N
- $\bullet$  RRS=Y
	- Use ODBA
- RRS=N
	- Use CCTL

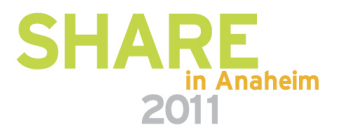

#### **ODBM/SCI** auto-(re) connect

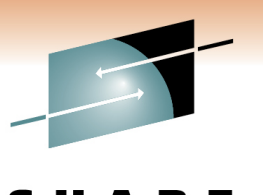

Technology . Connections . Results

in Anaheim

2011

SCI notification for IMS2ODBM re-connects

No notification for IMS4 ODBM does not reconnect must use an ODBM command

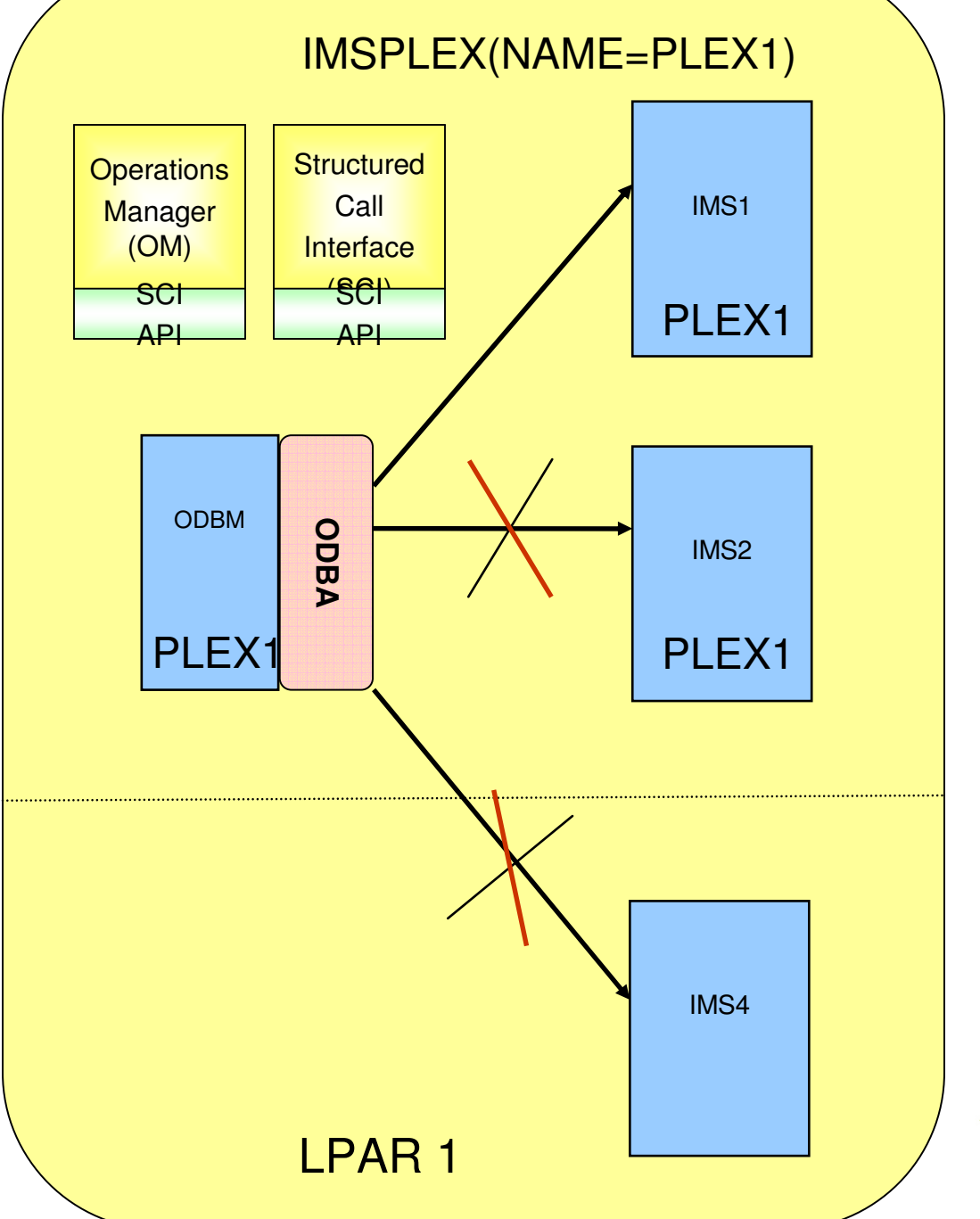

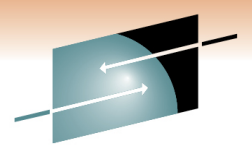

#### **Coexistence –ODBM/ODBA can access IMS 9 / 10/ 11**

S R E Technology · Connections · Results

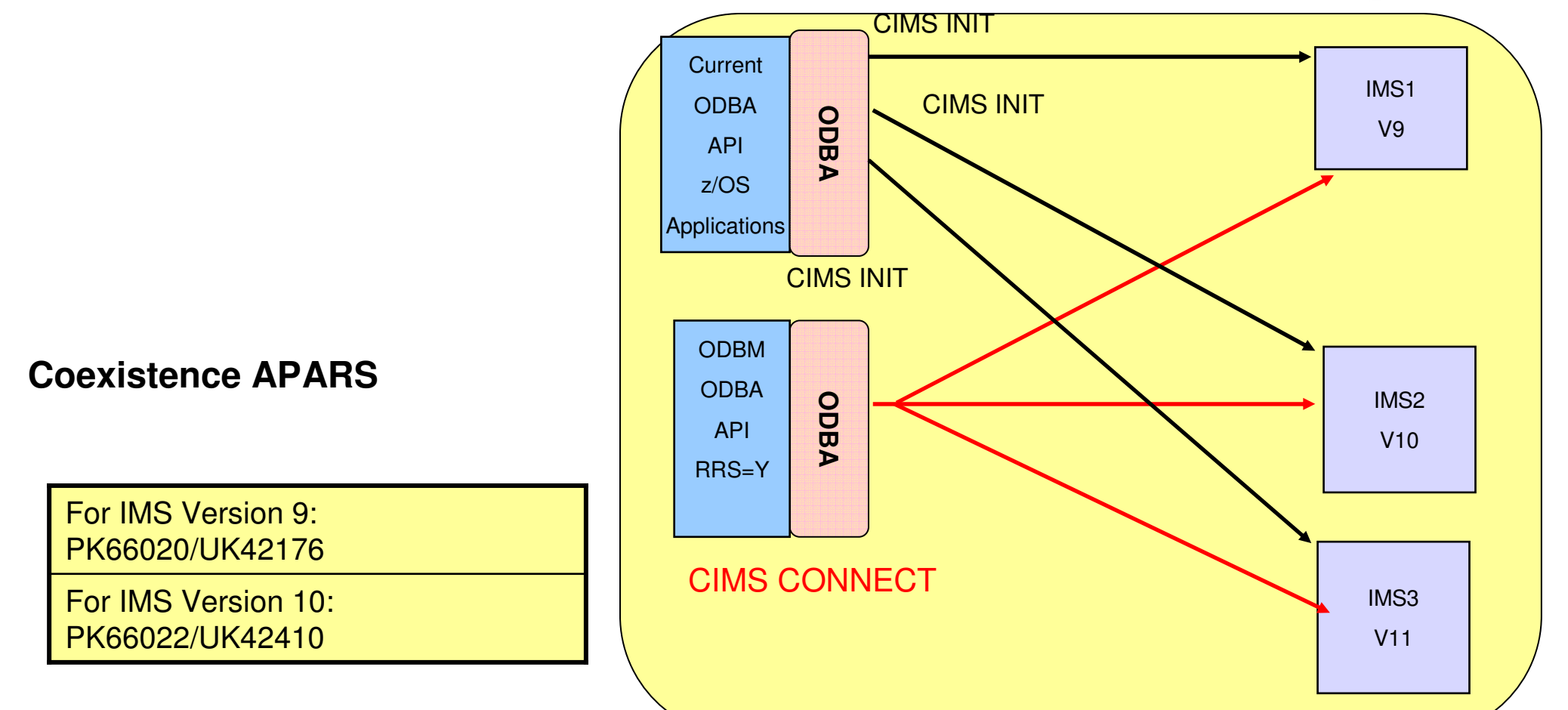

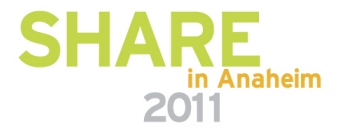

#### **ODBM/ODBA Compatibility Support**

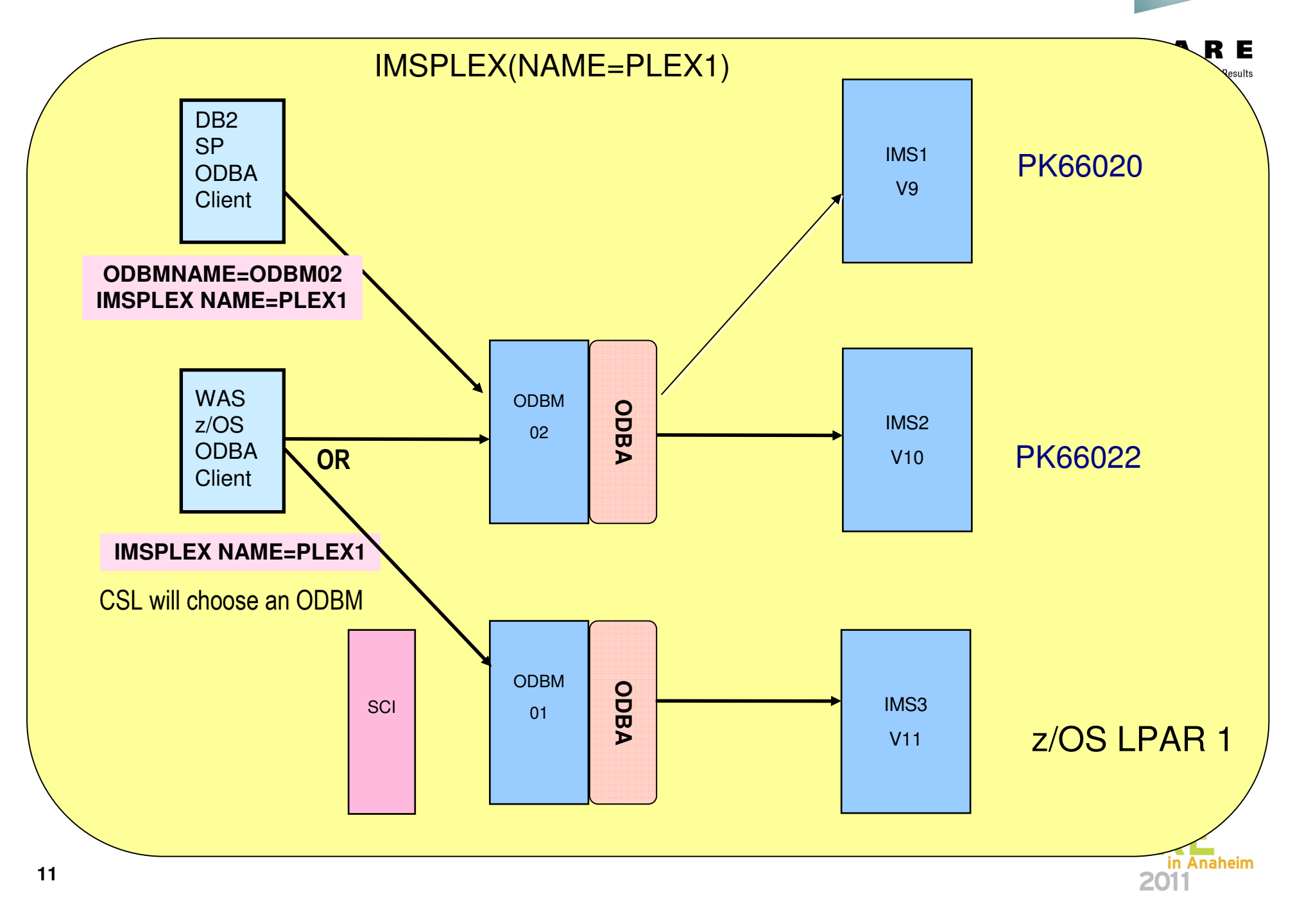

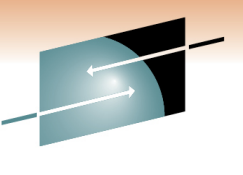

# **ODBA Compatibility Support**

Technology . Connections . Results

in Anaheim

2011

#### DFSPRP Macro

#### **FUNCLV=2**

.

.

.

DBCTLID=MAXTHRD= MINTHRD=

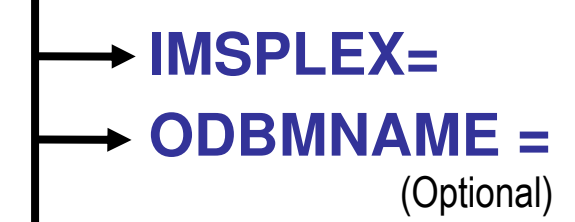

**12**via ODBMCauses ODBA requests to be routed

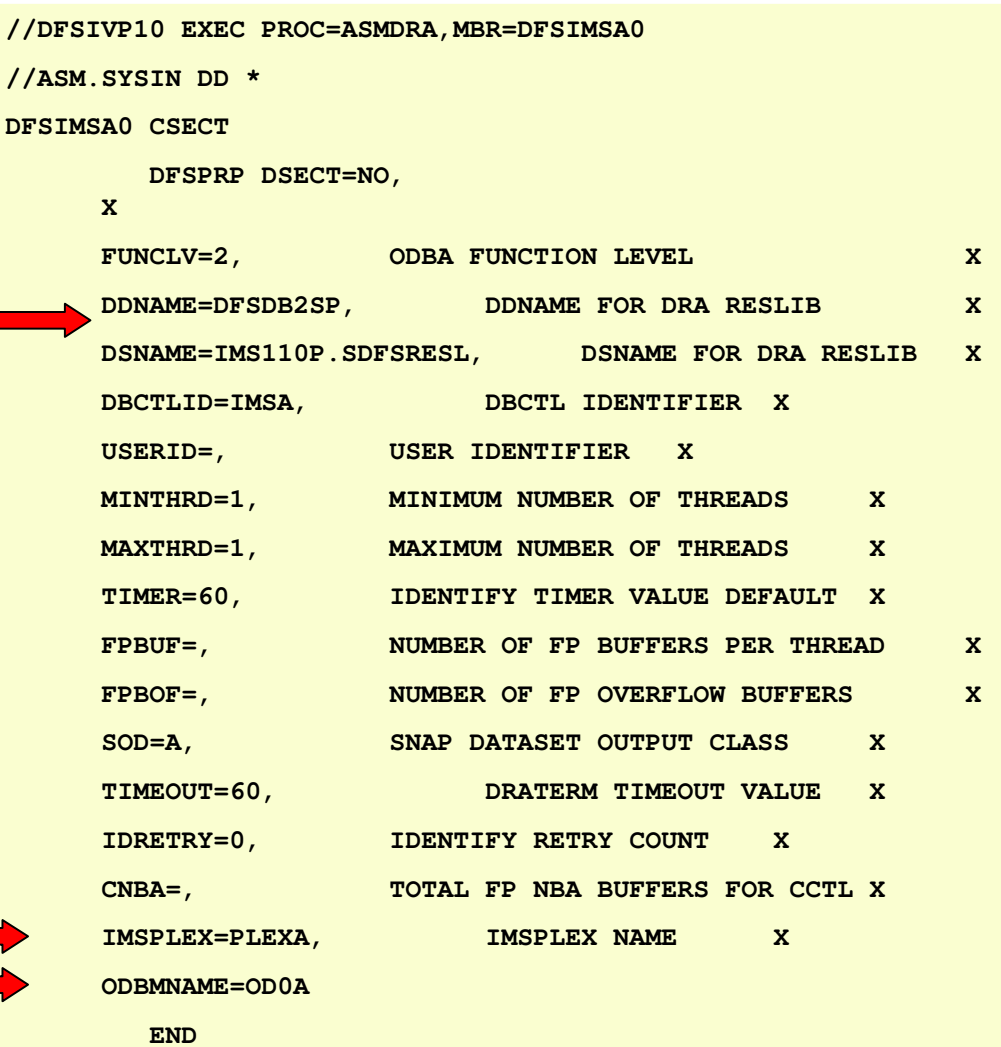

 $1/$ \*

### **ODBM – Security**

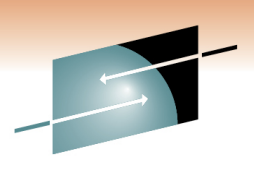

- ODBM does not perform any user authentication or authorization
	- Assumes the end Client Userid associated with an allocate PSB request has been authenticated.
	- IMS Connect does the authentication
	- IMS does the authorization

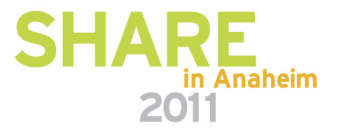

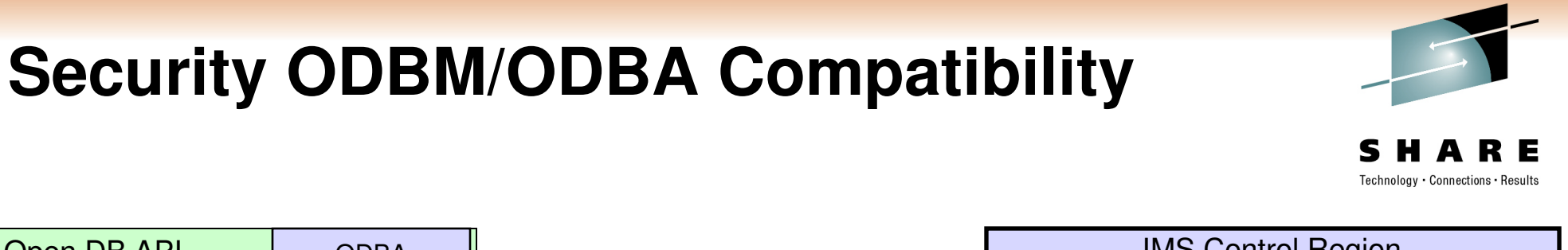

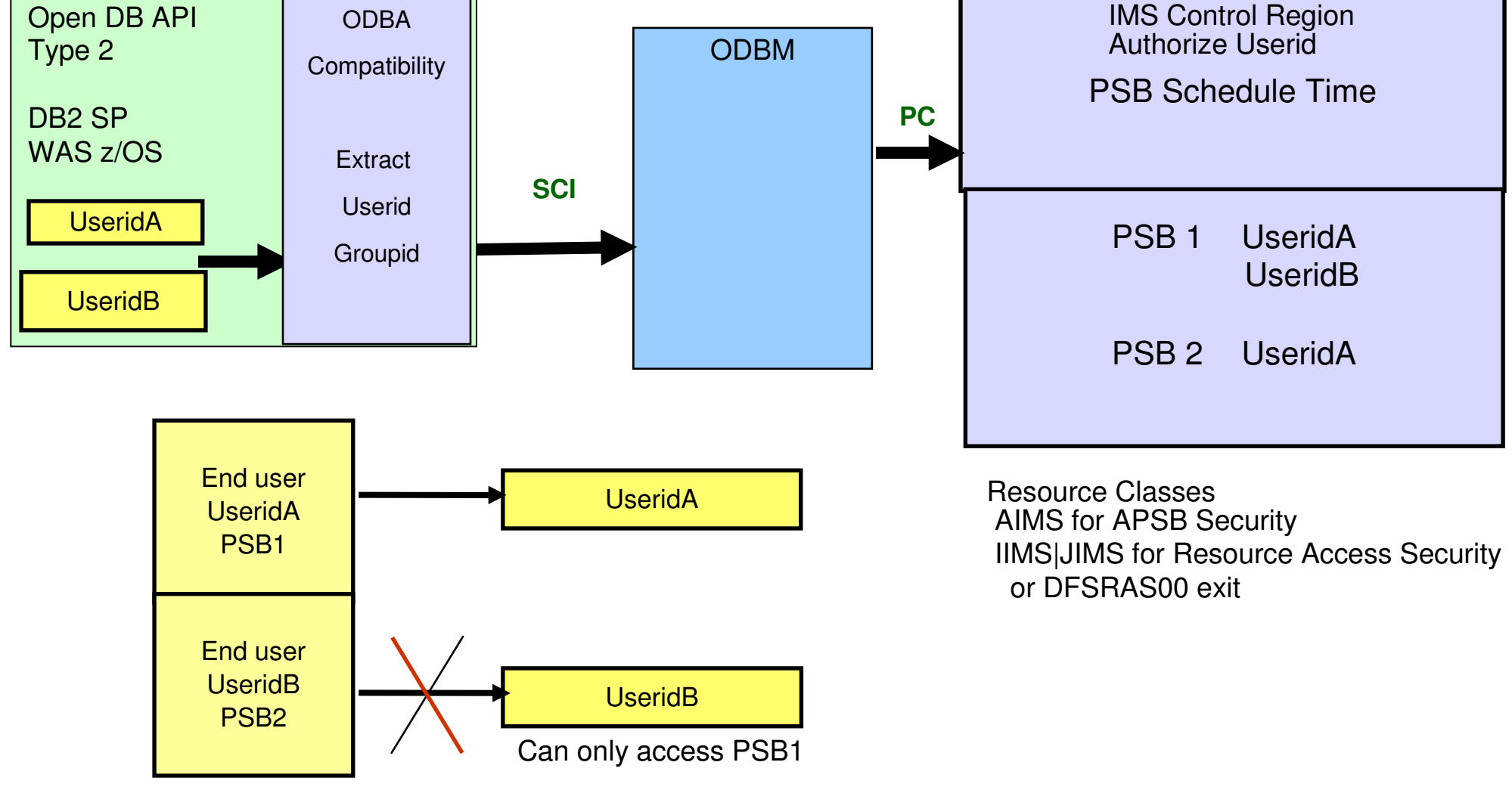

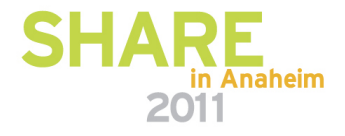

# **SAF APSB Security**

- IMS ODBASE=Y and ODBM RRS=Y
	- -TCB ACEE Authenticated USERID
	- -The IMS application group resource class (AIMS or Axxxxxxx)

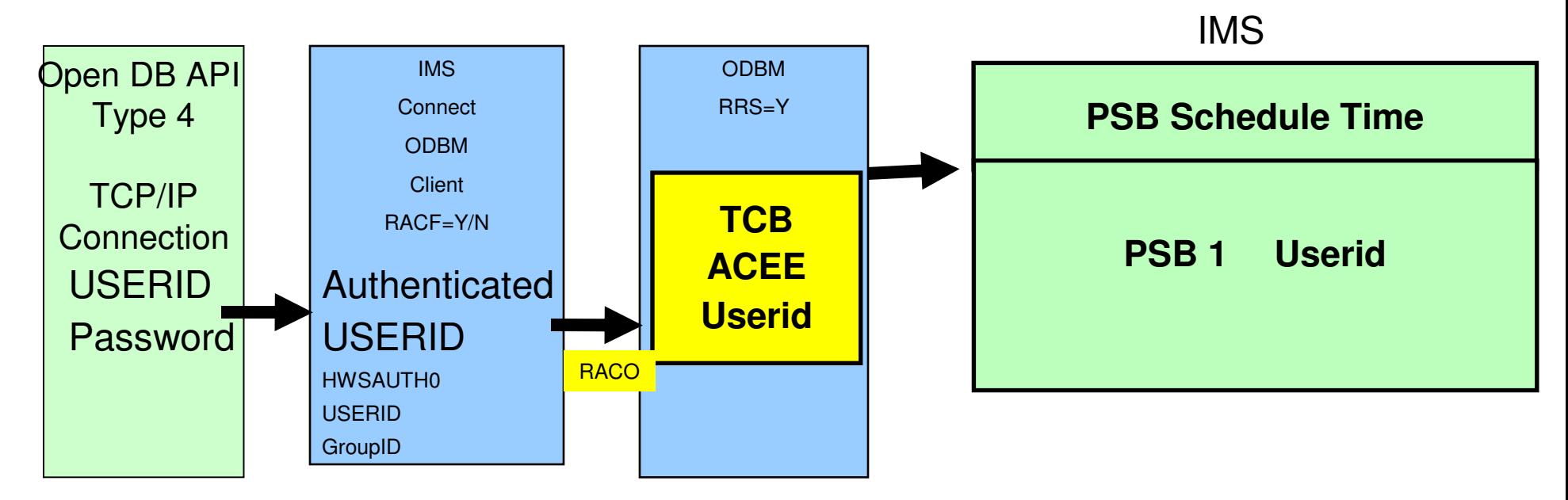

ODBM uses RACO to create ACEE for ODBM Thread TCBUserid will represent the end client

IMS Connect RACF=N a RACO is not provided IMS uses ODBM Job Card UserID

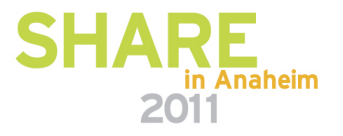

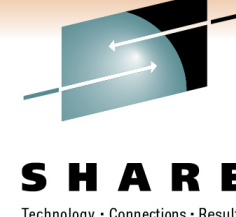

# **RAS PSB Security**

- IMS ISIS=R or A and ODBM RRS=N
	- -ODBM extracts and passes RACO Userid in PAPL
	- -No RACO ODBM JOB JCL USERID extracted from ASCB
	- -The IMS application group resource class (IIMS or Ixxxxxxx)

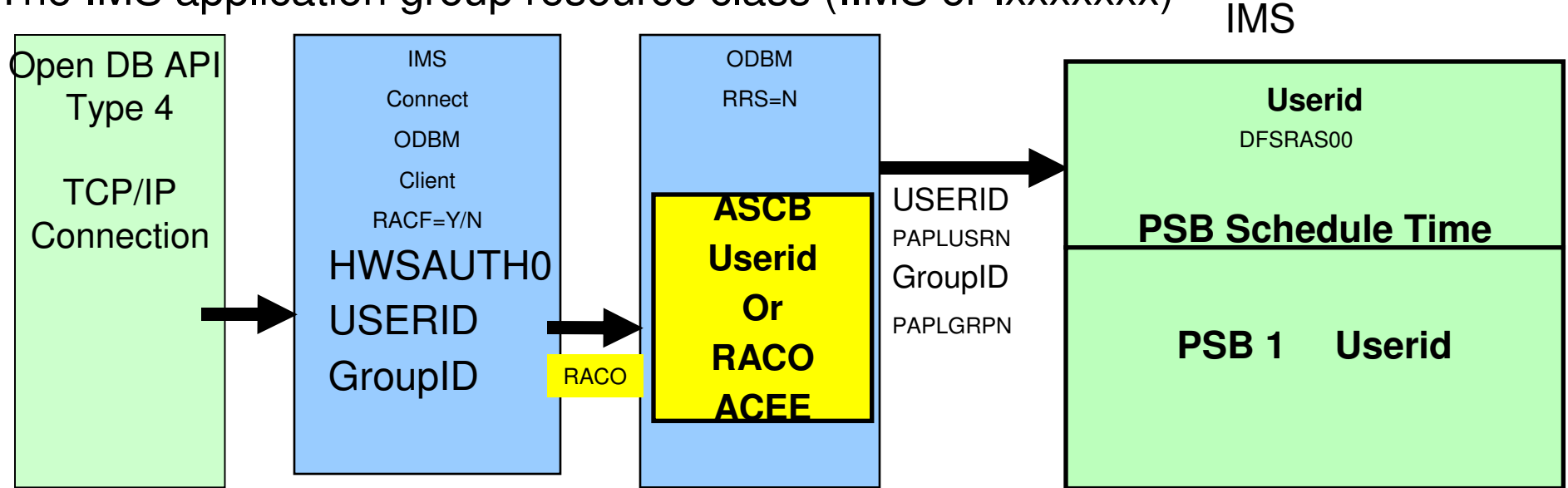

ODBM extracts the UserID from the RACO passes it in PAPL Userid will represent the end client

IMS Connect RACF=N a RACO is not provided IMS uses ODBM JOB Card UserID

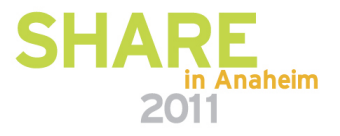

### **IMS Open Database**

- Distributed Syncpoint (global transaction) requires RRS on z/OS
- Use of RRS with ODBM is optional
	- RRS=Y|N parm for ODBM start-up
		- If RRS=Y (also the default), ODBM will use the ODBA interface
		- If RRS=N, ODBM will use the DRA interface like CICS
			- •Global transactions are not supported if RRS=N

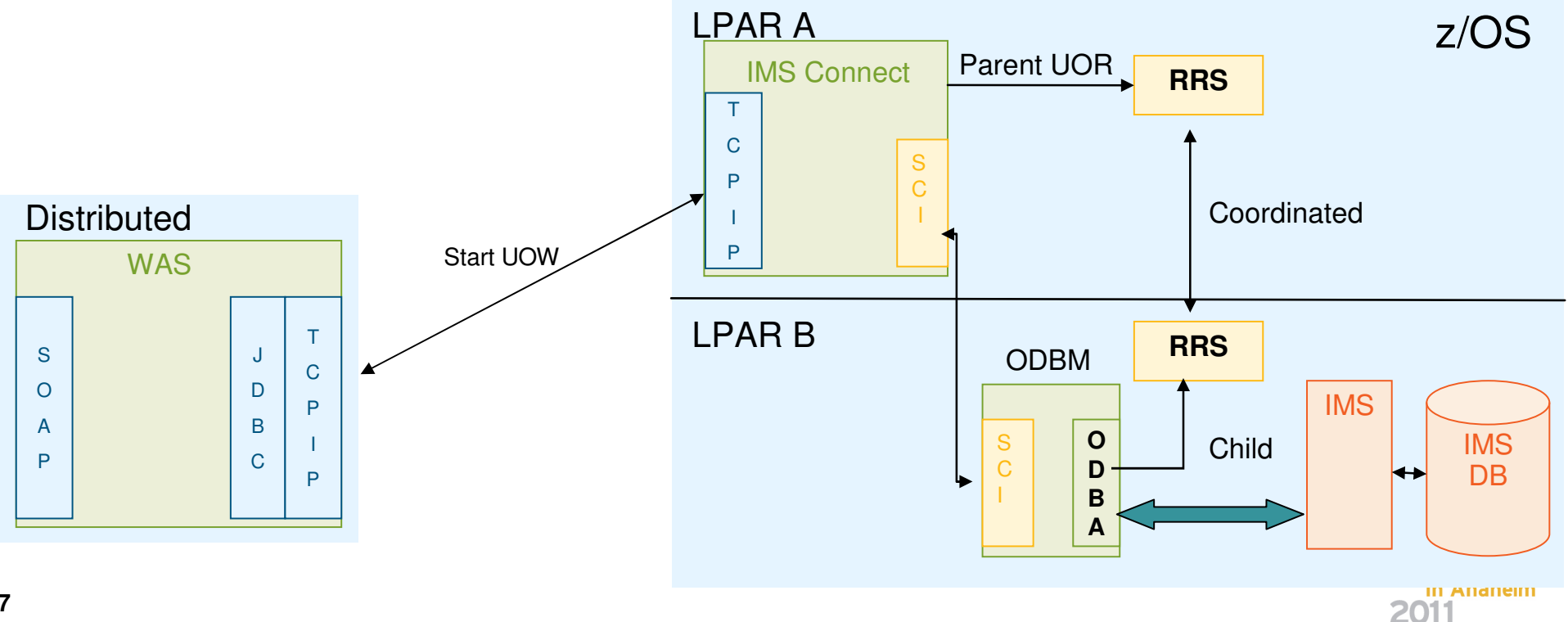

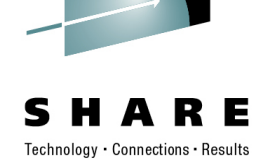

#### **ODBM – Setup**

- ODBM Initialization PROCLIB Member
	- CSLDIxxx
- ODBM Configuration PROCLIB Member
	- CSLDCxxx
- ODBM BPE Configuration PROCLIB Member
	- BPECFG=
- ODBM BPE Managed User Exit List PROCLIB Member
	- EXITDEF=
- ODBM Execution Parameters
	- Specifies CSLDIxxx, CSLDCxxx and BPECFG for ODBM startup
	- Can be used to override CSLDIxxx Parameters

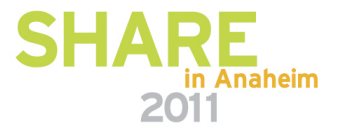

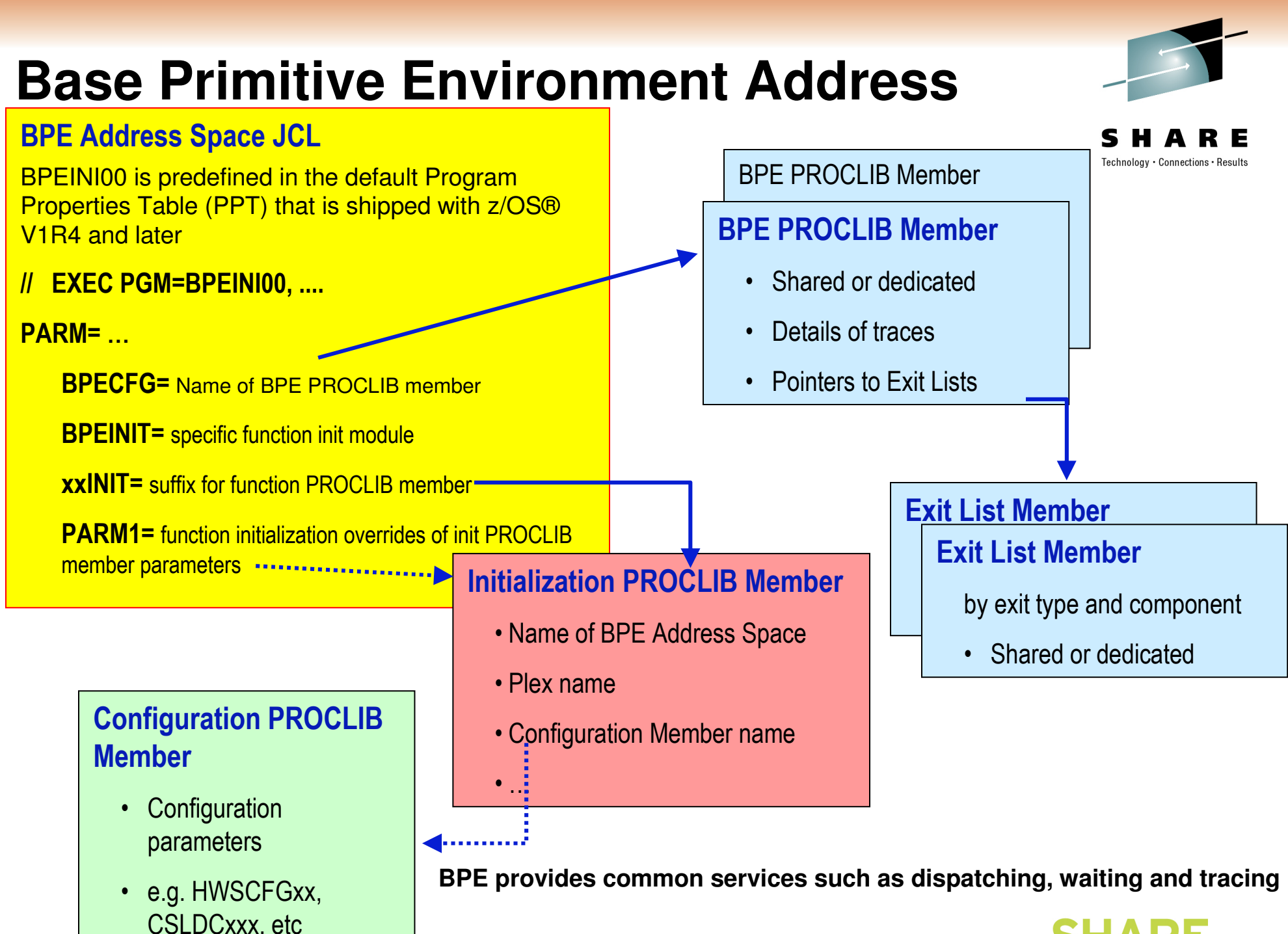

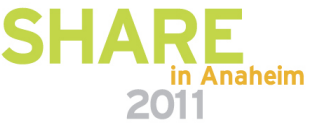

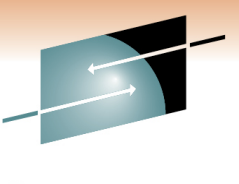

#### **ODBM Execution Parameters Example**

```
//CSLODB1 PROC RGN=3000K,SOUT=A, // RESLIB='IMS.SDFSRESL', // BPECFG=BPECONFG, \frac{1}{2} ODBMINIT=001,

// ODBMCFG=B11, \frac{1}{2} PARM1=
//\star//ODBMPROC EXEC PGM=BPEINI00,REGION=&RGN, // PARM='BPECFG=&BPECFG,BPEINIT=CSLDINI0,ODBMINIT=&ODBMINIT,&PARM1'//\star
//STEPLIB DD DSN=&RESLIB,DISP=SHR // DD DSN=SYS1.CSSLIB,DISP=SHR 
//PROCLIB DD DSN=IMS.PROCLIB,DISP=SHR //SYSPRINT DD SYSOUT=&SOUT //SYSUDUMP DD SYSOUT=&SOUT \frac{1}{\pi}
```
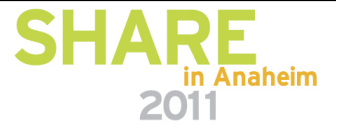

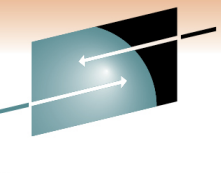

#### **ODBM Initialization Member CSLDI002Example**

Connections - Results

\*\*\*\*\*\*\*\*\*\*\*\*\*\*\*\*\*\*\*\*\*\*\*\*\*\*\*\*\*\*\*\*\*\*\*\*\*\*\*\*\*\*\*\*\*\*\*\*\*\*\*\*\*\*\*\*\*\*\*\*\*\*\*\*\*\*\*\*\*\*\* CSLDI002 ODBM CSL PROCLIB MEMBER \*\*\*\*\*\*\*\*\*\*\*\*\*\*\*\*\*\*\*\*\*\*\*\*\*\*\*\*\*\*\*\*\*\*\*\*\*\*\*\*\*\*\*\*\*\*\*\*\*\*\*\*\*\*\*\*\*\*\*\*\*\*\*\*\*\*\*\*\*\*\* $ODBMMAME=ODBMO2$  /\*  $ODBM$  id =  $ODBMO2OD$  \*/ ODBMCFG=B11 /\* Suffix for CSLDCxxx member \*/ RRS=N  $\frac{1}{2}$  /\* Use CCTL/DRA  $\frac{1}{2}$  /\*  $IMSPLEX(NAME=PLEX2)$  /\* XCF group = CSLPLEX2)  $*$ 

#### **ODBM Configuration Member CSLDCB11Example**

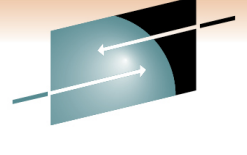

\*\*\*\*\*\*\*\*\*\*\*\*\*\*\*\*\*\*\*\*\*\*\*\*\*\*\*\*\*\*\*\*\*\*\*\*\*\*\*\*\*\*\*\*\*\*\*\*\*\*\*\*\*\*\*\*\*\*\*\*\*\*\*\*\*\*\*\*\*\*\* CSLDCB11 ODBM CSL PROCLIB MEMBER \*\*\*\*\*\*\*\*\*\*\*\*\*\*\*\*\*\*\*\*\*\*\*\*\*\*\*\*\*\*\*\*\*\*\*\*\*\*\*\*\*\*\*\*\*\*\*\*\*\*\*\*\*\*\*\*\*\*\*\*\*\*\*\*\*\*\*\*\*\*\*<SECTION=GLOBAL\_DATASTORE\_CONFIGURATION> IDRETRY=5 /\* Retry connection 5 times before quit \*/MAXTHRDS=10  $\frac{1}{2}$  /\* 10 threads max to any IMS Datastore  $\frac{1}{2}$ TIMER=30 /\* 30 seconds between ID retry attempts \*/FPBUF=10 /\* 10 DEDB buffers per thread \*/FPBOF=10 /\* 10 Overflow buffers per thread \*/ $CNBA=200$  /\* (FPBUF\*MAXTHRDS) + FPBOF  $<=$  CNBA  $*/$ 

> **MAXTHRDS provide parallel processing. Coordinate with IMS MAXPST**

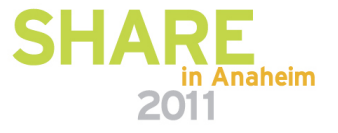

#### **ODBM Configuration Member CSLDCB11Example …**

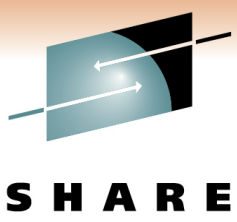

```
/**********************************************************************//* Define DATASTORE properties for ODBM01 *//**********************************************************************/<SECTION=LOCAL_DATASTORE_CONFIGURATION>
ODBM(NAME=ODBM01, /* Define parms for ODBM01 
  */DATASTORE(NAME=IMS1, \frac{1}{2} /* IMSID on LPAR A \frac{1}{2}ALIAS(NAME=IO1A,NAME=IO1B), /* Names for APPL sets 1 & 2*/FPBUF=0,FPBOF=0,CNBA=0 /* No FastPath on this IMS */
        )
DATASTORE(NAME=IMS2, /* IMSID on LPAR A */
       ALIAS(NAME=IO2A,NAME=IO2B), /* Names for DEDB apps */FPBUF=50,FPBOF=50,CNBA=500, /* FastPath on this IMS */
       MAXTHRDS=5 \frac{1}{2} /* Throttle down threads \frac{1}{2}))
```
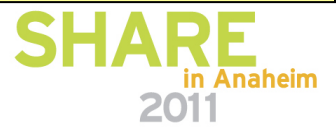

#### **ODBM BPE Configuration PROCLIB Member Example**S H R E A Technology · Connections · Results

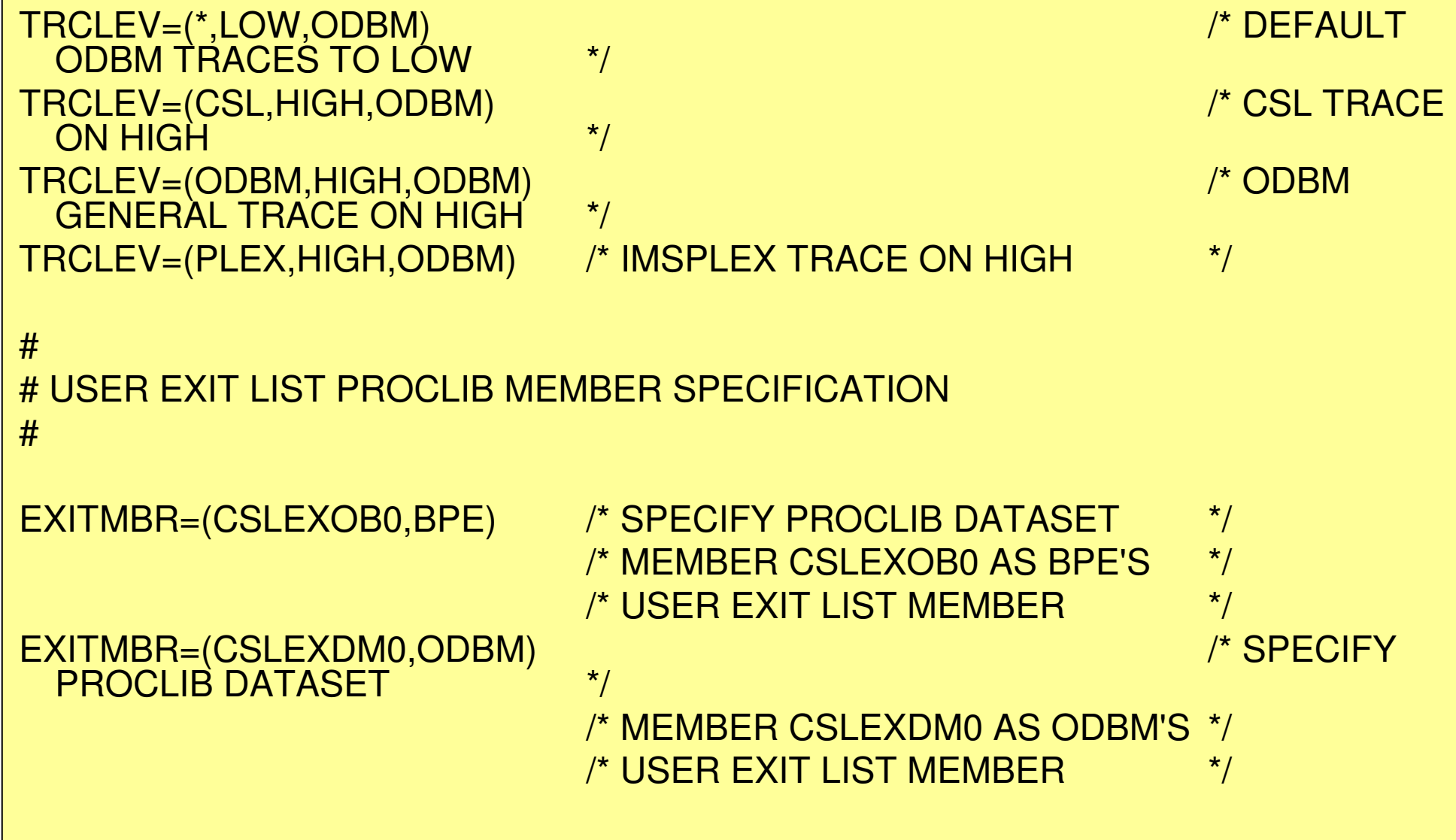

### **ODBM Type-2 QUERY Command**

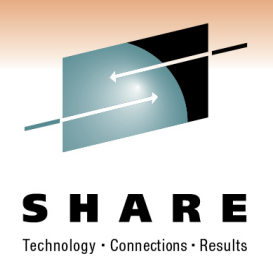

- • Overview of QUERY ODBM commands
	- monitor connections, status, and configuration of ODBM

QRY ODBM TYPE(ALIAS)

QRY ODBM TYPE(CONFIG)

QRY ODBM TYPE(DATASTORE)

QRY ODBM TYPE(SCIMEMBER)

QRY ODBM TYPE(THREAD)

QRY ODBM TYPE(TRACE)

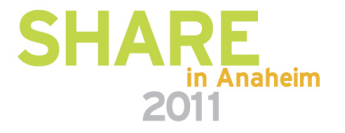

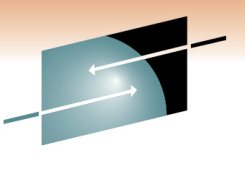

# **ODBM Type-2 UPDATE Command**

- Overview of UPDATE ODBM commands
	- update connections, status and configuration of ODBM

UPD ODBM START(TRACE)

UPD ODBM STOP(TRACE)

UPD ODBM START(CONNECTION)

UPD ODBM STOP(CONNECTION)

UPD ODBM TYPE(CONFIG)

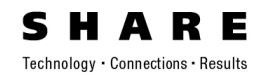

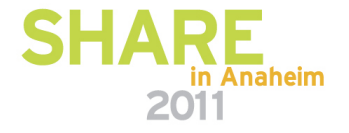

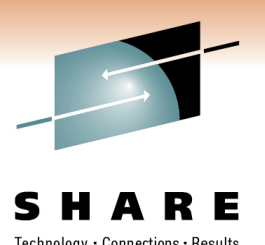

#### **ODBM Client API**

- ODBM Client request flow
	- CSLSCREG Register to SCI
	- CSLDMREG Register to ODBM
	- CSLSCRDY Enable the ODBM client for SCI processing
	- CSLDMI FUNC= API function calls
	- CSLSCBFR Release output buffer
	- CSLDMDRG Deregister from ODBM
	- CSLSCDRG Deregister from SCI

CSL macros are documented in "IMS Version 11 System Programming APIs"

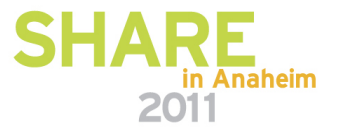

#### **IMS Connect**

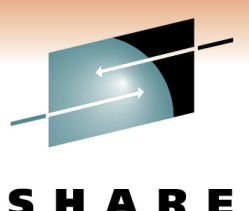

Technology · Connections · Results

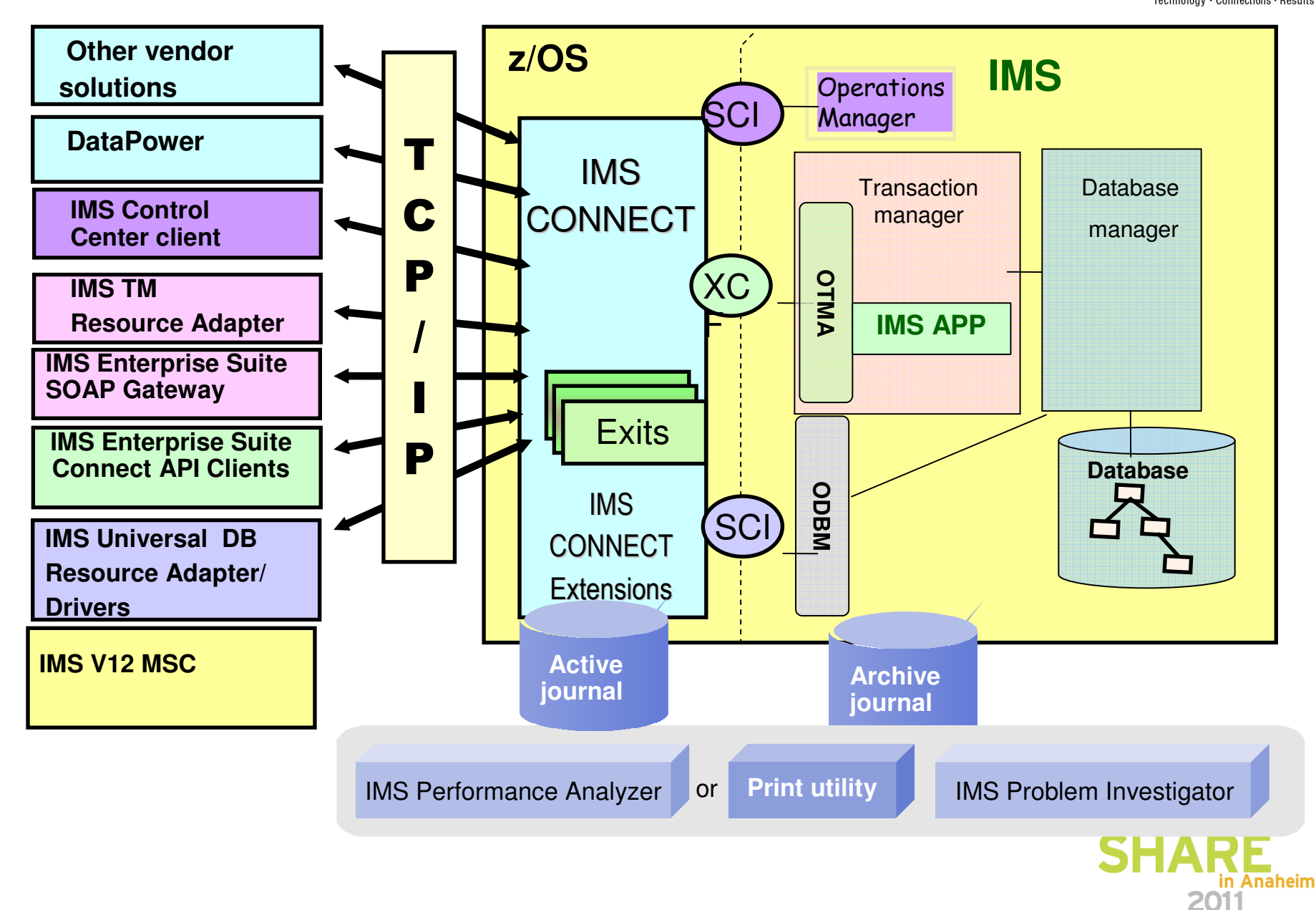

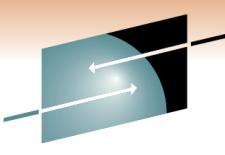

Connections - Results

#### **IMS 11 Connect and ODBM DRDA Server**

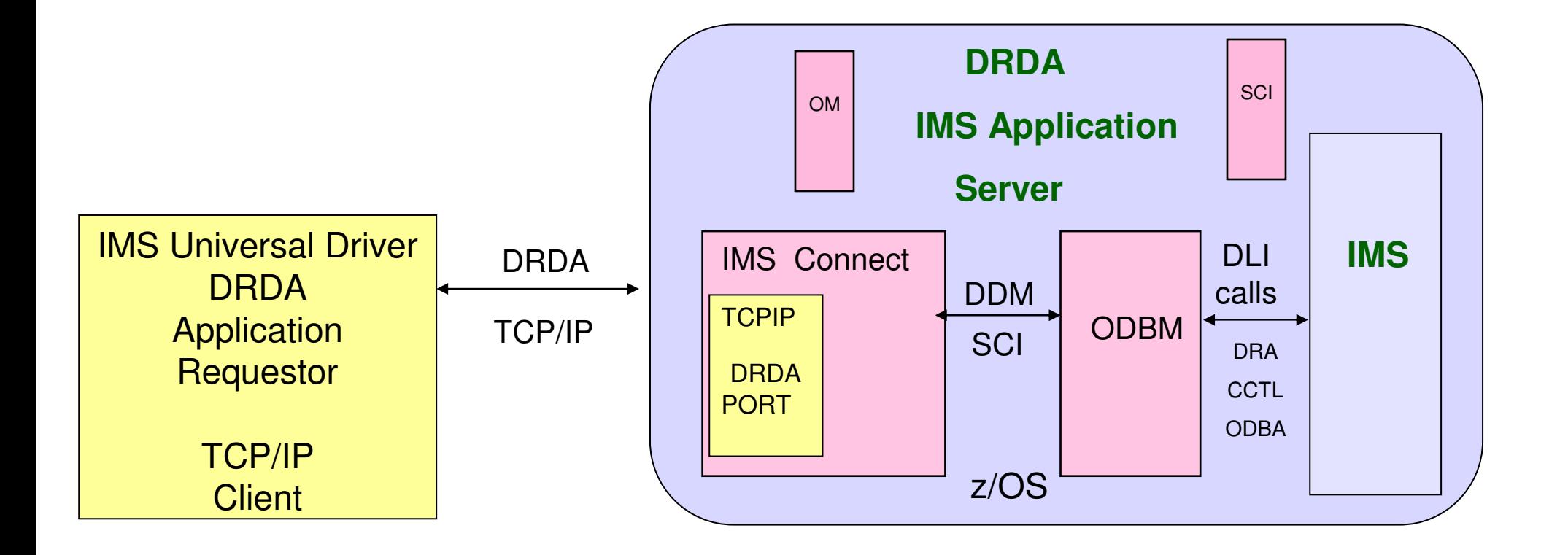

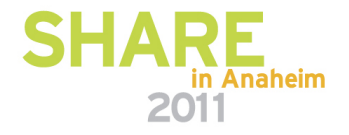

#### **IMS Open Database – IMS Connect Highlights**

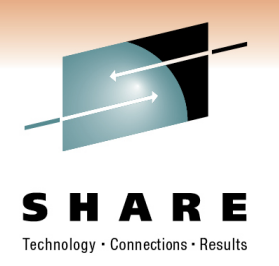

- IMS Connect Configuration member HWSCFGxx
	- New ODACCESS statement
		- DRDA ports, timeout value, IMSplex name etc.
- Changes to existing commands
	- VIEWHWS, VIEWDS, VIEWPORT
- New Commands
	- STARTOD, STOPOD, STARTIA, STOPIA, VIEWIA, SETOAUTO
- New User Exits
	- HWSROUT0 Routing Exit for ODBM
	- HWSAUTH0 Security Exit for ODBM

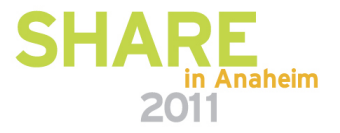

#### **IMS Connect Routing and Security Exits for ODBM**Technology • Connections • Results

- • BPE managed and refreshable User Exits
	- **Routing user exit – HWSROUT0**
		- Override the IMS Connect selection of an ODBM and/or ALIAS
	- **Security user exit – HWSAUTH0**
		- Authenticate the input user ID and password or passticket
		- Provide the RACF group ID to be authenticated
		- Always called by IMS Connect if it exists

EXITDEF(TYPE=ODBMROUT,EXITS=(HWSROUT0),ABLIM=8,COMP=HWS)

EXITDEF(TYPE=ODBMAUTH,EXITS=(HWSAUTH0),ABLIM=8,COMP=HWS)

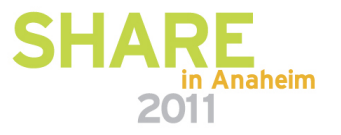

#### **IMS Connect HWSCFGxx Configuration Member …**

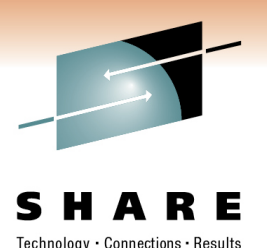

•New ODACCESS statement

ODACCESS=(ODBMAUTOCONN=Y|N,ODBMTMOT=,DRDAPORT=(ID=,KEEPAV=,PORTTMOT=),IMSPLEX=(MEMBER=,TMEMBER=))

- • Only DRDAPORT=… is needed to define IMS Connect as a DRDA server
- You can have multiple occurrences of DRDAPORT=(….)
	- i.e. you can setup multiple DRDA ports into IMS Connect

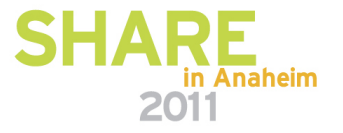

#### **IMS Connect Startup Proc**

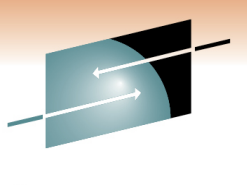

Technology - Connections - Results

#### **HWSCFG00**

\*\*\*\*\*\*\*\*\*\*\*\*\*\*\*\*\*\*\*\*\*\*\*\*\*\*\*\*\*\*\*\*\*\*\*\*\*\*\*\*\*\*\*\*\*\*\*\*\*\*\*\*\*\*\*\*

\* IMS Connect example for IMS Universal drivers and DRDA client support

\*\*\*\*\*\*\*\*\*\*\*\*\*\*\*\*\*\*\*\*\*\*\*\*\*\*\*\*\*\*\*\*\*\*\*\*\*\*\*\*\*\*\*\*\*\*\*\*\*\*\*\*\*\*\*\*

```

HWS (ID=IMSCON01,PSWDMC=R,RRS=Y,RACF=Y,XIBAREA=20)
TCPIP (HOSTNAME=MVSTCPIP,RACFID=RACFID,MAXSOC=2000,ECB=Y,IPV6=Y,MAXSOC=70,NODELAY=Y)ODACCESS (DRDAPORT=(ID=1111,KEEPAV=5),DRDAPORT=(ID=2222,KEEPAV=10,PORTTMOT=500)),IMSPLEX=(MEMBER=IMSPLEX1,TMEMBER=PLEX1),ODBMAUTOCONN=Y,ODBMTMOT=50000
```
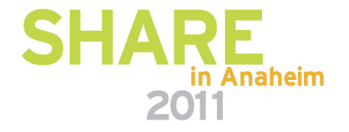

**Security** 

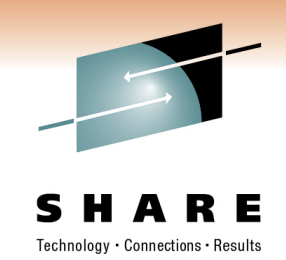

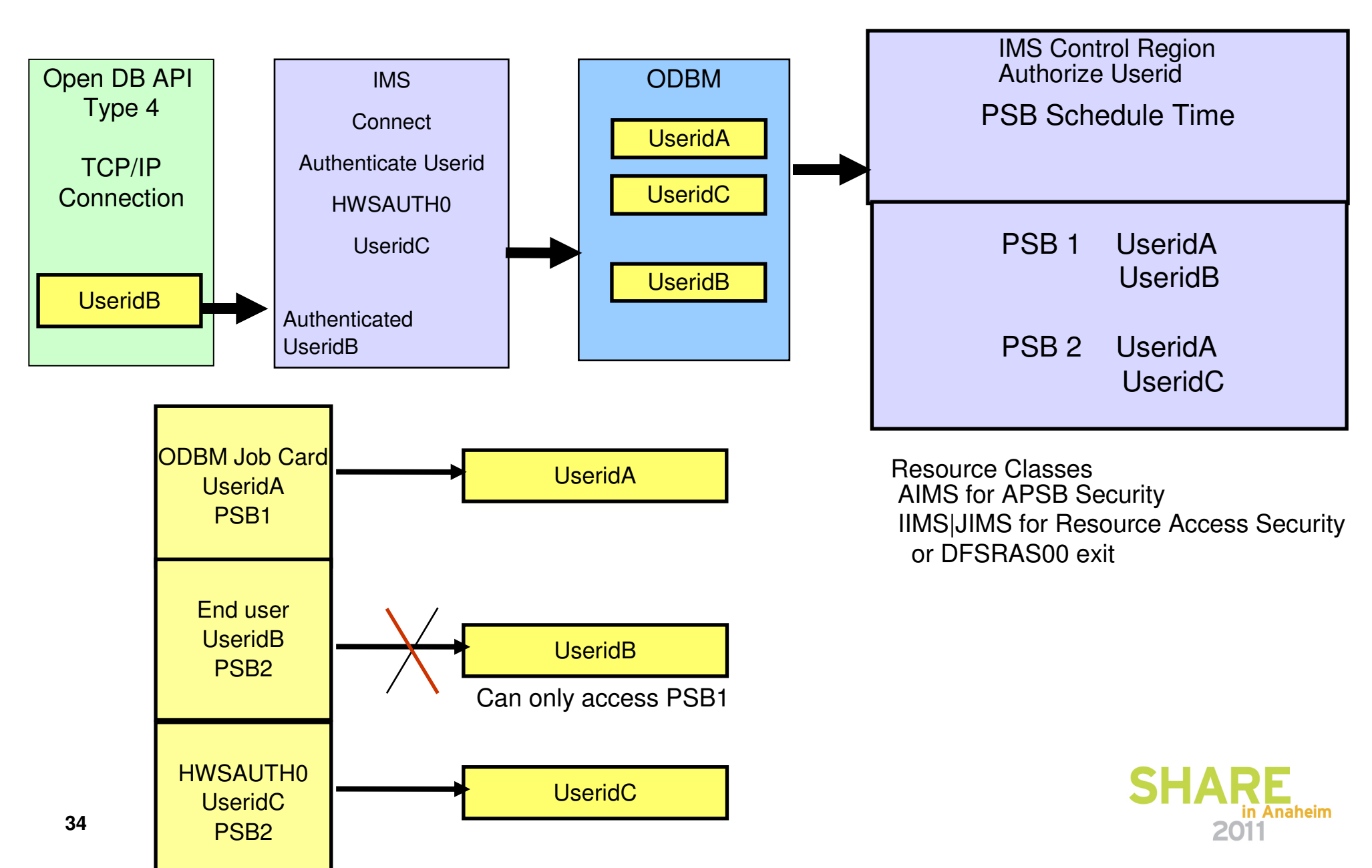

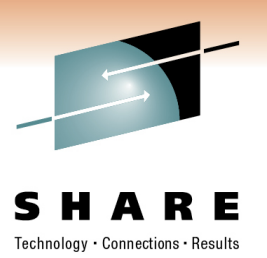

#### **IMS Open Database – IMS Connect**

- IMS Connect Workload Distribution
	- $\bullet$  ODBM clients can specify an IMS "ALIAS" in the message
		- Alias represents the IMS datastore that the client wants to access•Multiple Alias names for an IMS datastore can be defined in the ODBM configuration member
	- If the client sends a message with a blank alias, IMS Connect will route the message to all ODBM using a round robin algorithm
	- If an alias points to multiple ODBMs, IMS Connect will route the message to one of those ODBMs using a round robin algorithm

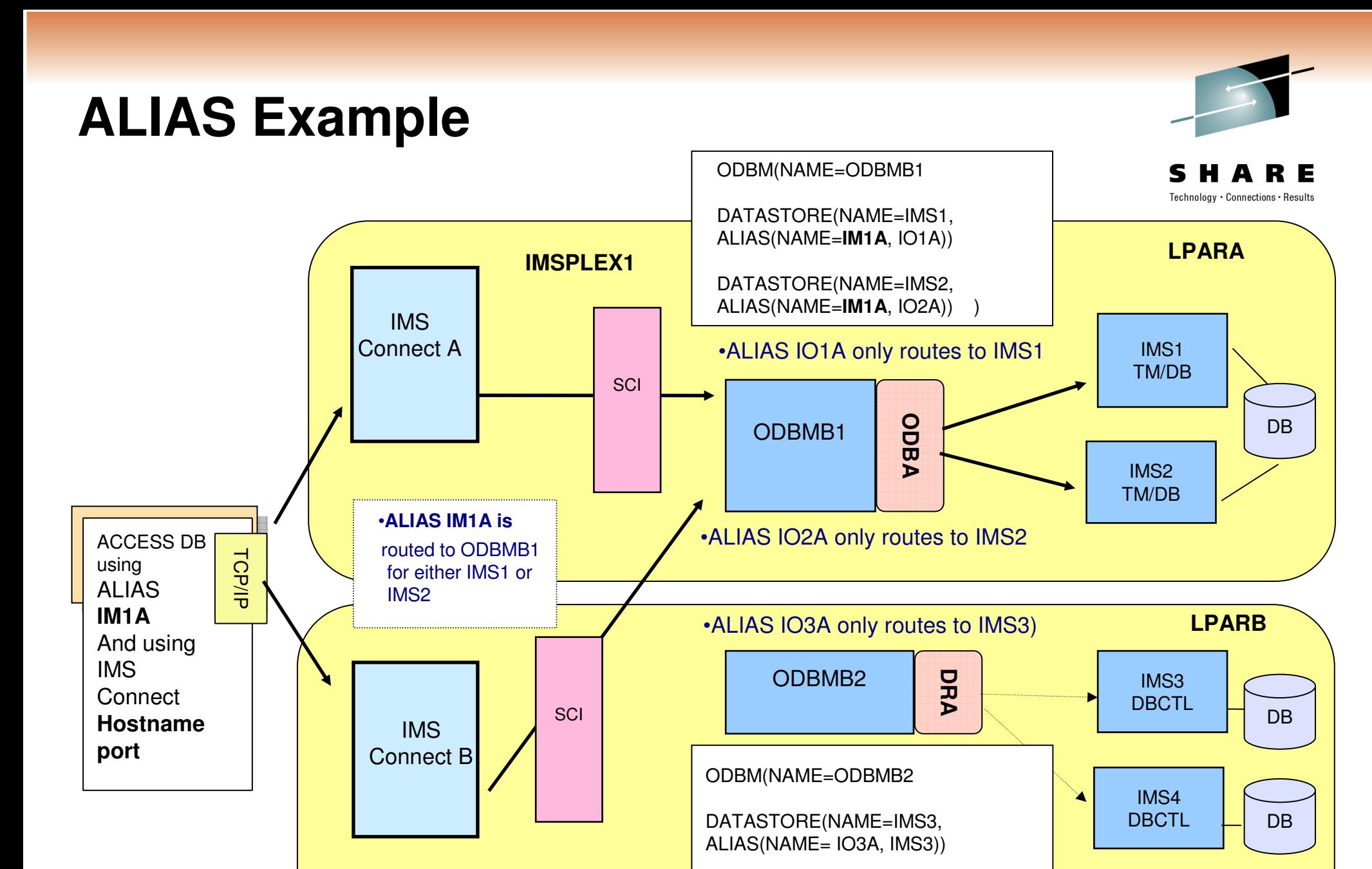

DATASTORE(NAME=IMS4) )

•IMS4 has no alias, applications can use the DATASTORE name IMS4

in Anaheim

2011

**36**

#### **Timeouts**

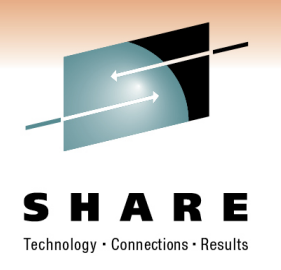

- • ODBMTMOT= Defines the amount of time that IMS Connect waits::
	- $\bullet$ A response message on connections with ODBM
	- An initial input message from TCP/IP client application•

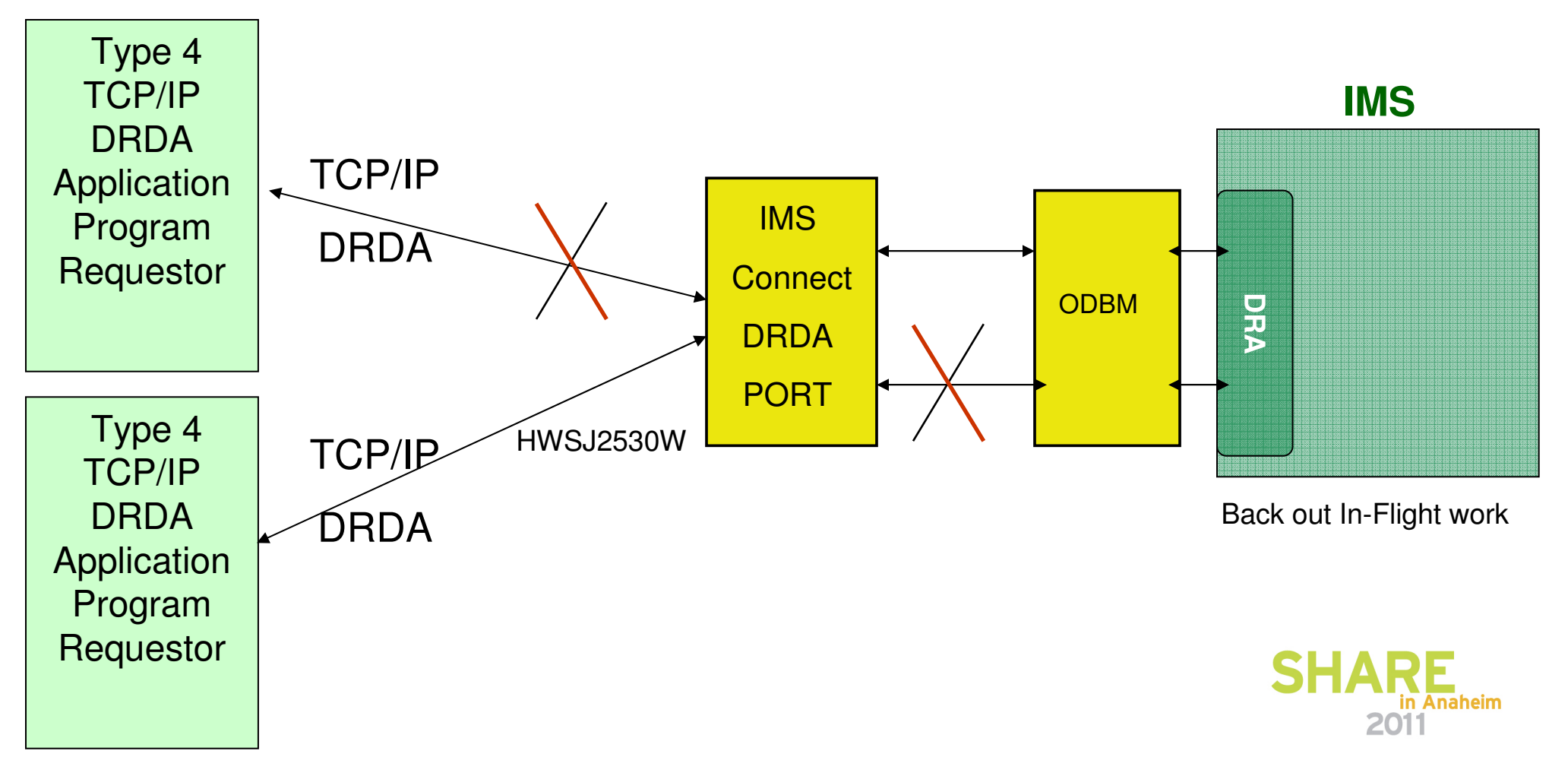

#### **Timeouts**

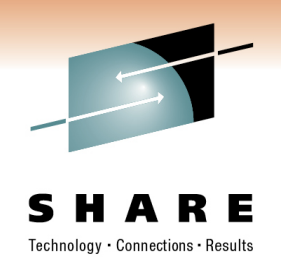

- • PORTTMOT= Defines the amount of time that IMS Connect waits::
	- An subsequent input messages from TCP/IP client application

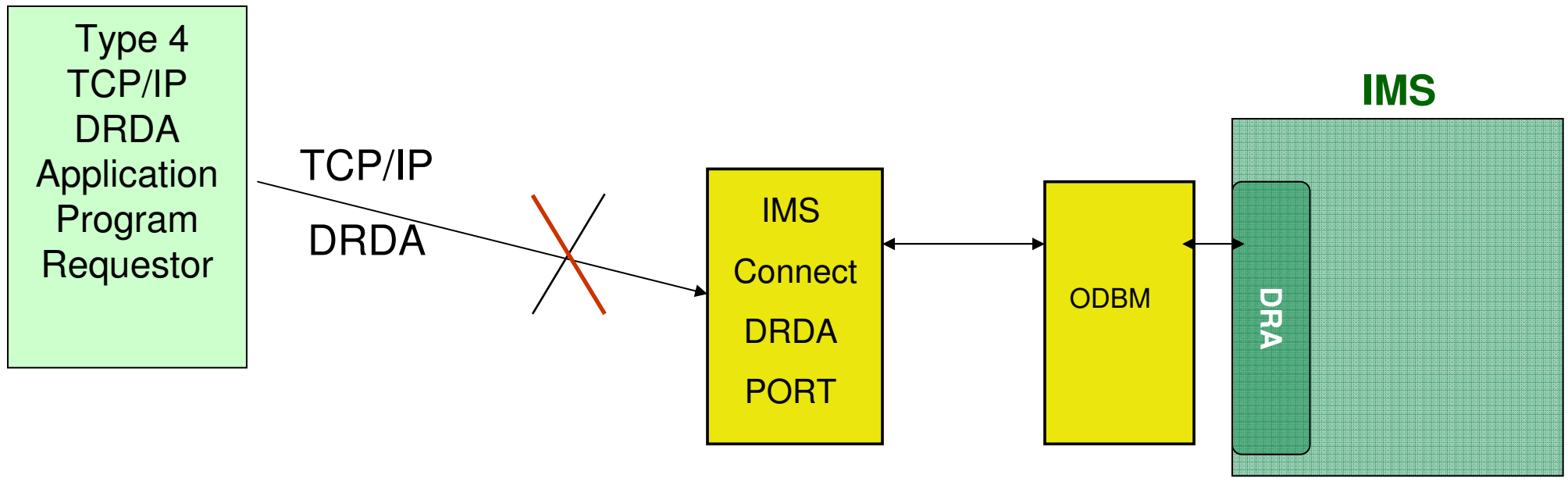

Back out In-Flight work

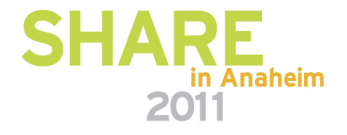

#### **IMS Open Database API**

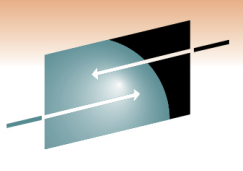

- IMS Open Database offers access to IMS database resources anywhere in the IMSplex directly from z/OS and distributed environments
	- Using industry standard Distributed Relational Database Architecture (DRDA) to communicate with IMS Connect
	- Different API layers are provided to leverage the DRDA protocol
		- IMS Universal DB Resource Adapter
			- JDBC SQL access to IMS data in a JEE environment
		- IMS Universal JDBC driver
			- JDBC SQL access to IMS data in a Non-JEE environment
		- IMS Universal DL/I driver
			- $\bullet$  IMS Java DL/I calls to access IMS data in a Non-JEE Java environment
		- RYO
			- Use a programming language of your choice to issue DRDA commands
	- IMS Connect becomes the gateway to IMS Transactions and IMS Data

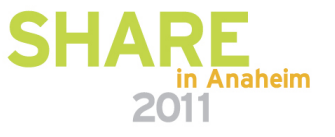

#### **IMS Solutions for Java Development**

- • IMS 11 Open Database APIs JDBC 3.0
	- • IBM SDK V5 z/OS
		- CICS,DB2,WebSphere
	- • IBM SDK V6 z/OS
		- IMS TM
- •IMS 9,10 Java Drivers JDBC 2.1
- •IBM SDK V1.3.1 IMS 9
- IBM SDK V1.4.2 IMS 9 •
- IBM SDK V5 z/OS IMS 10•

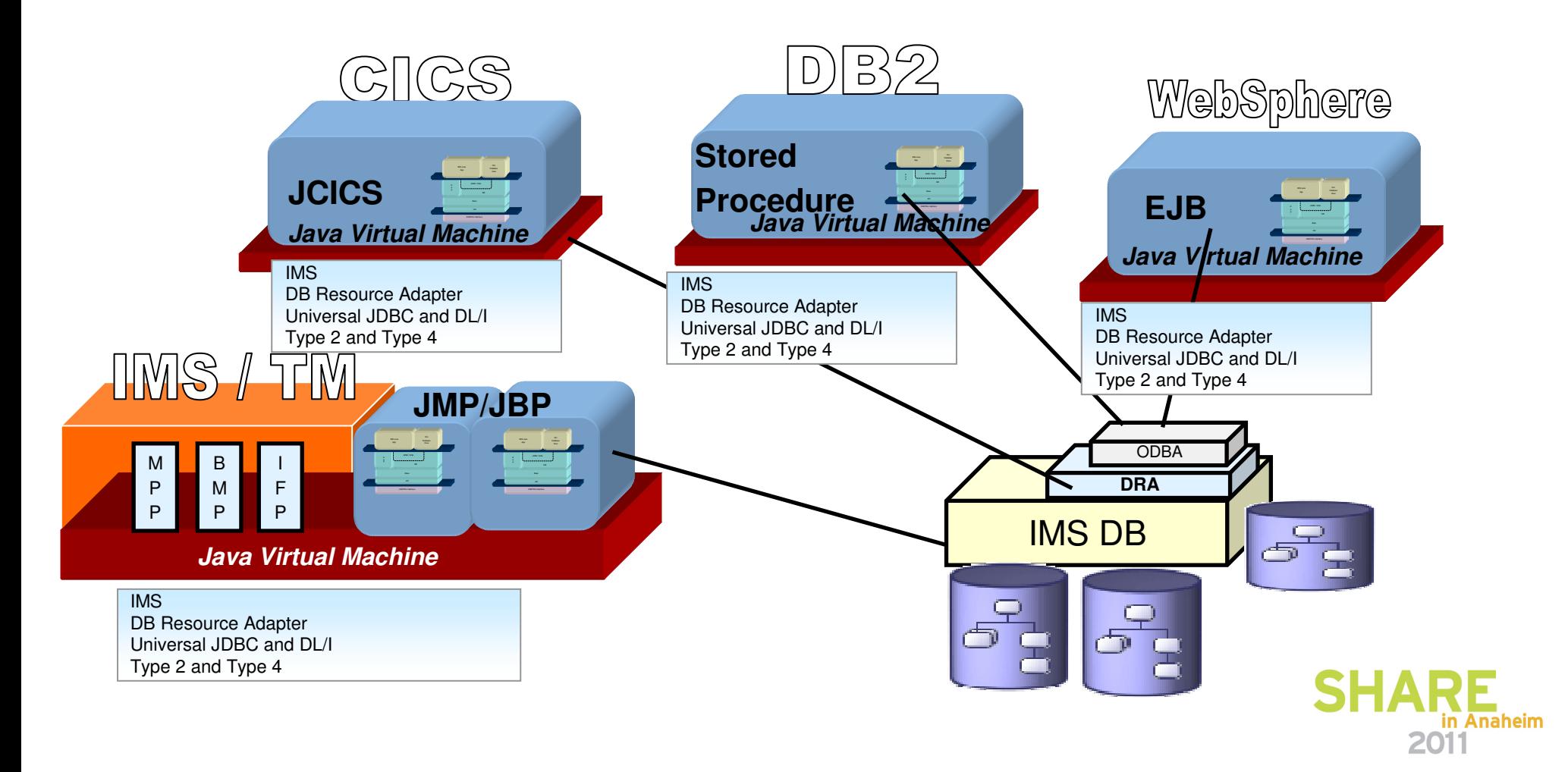

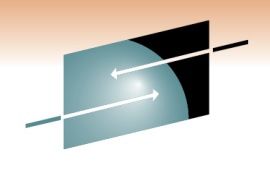

Technology · Connections · Results

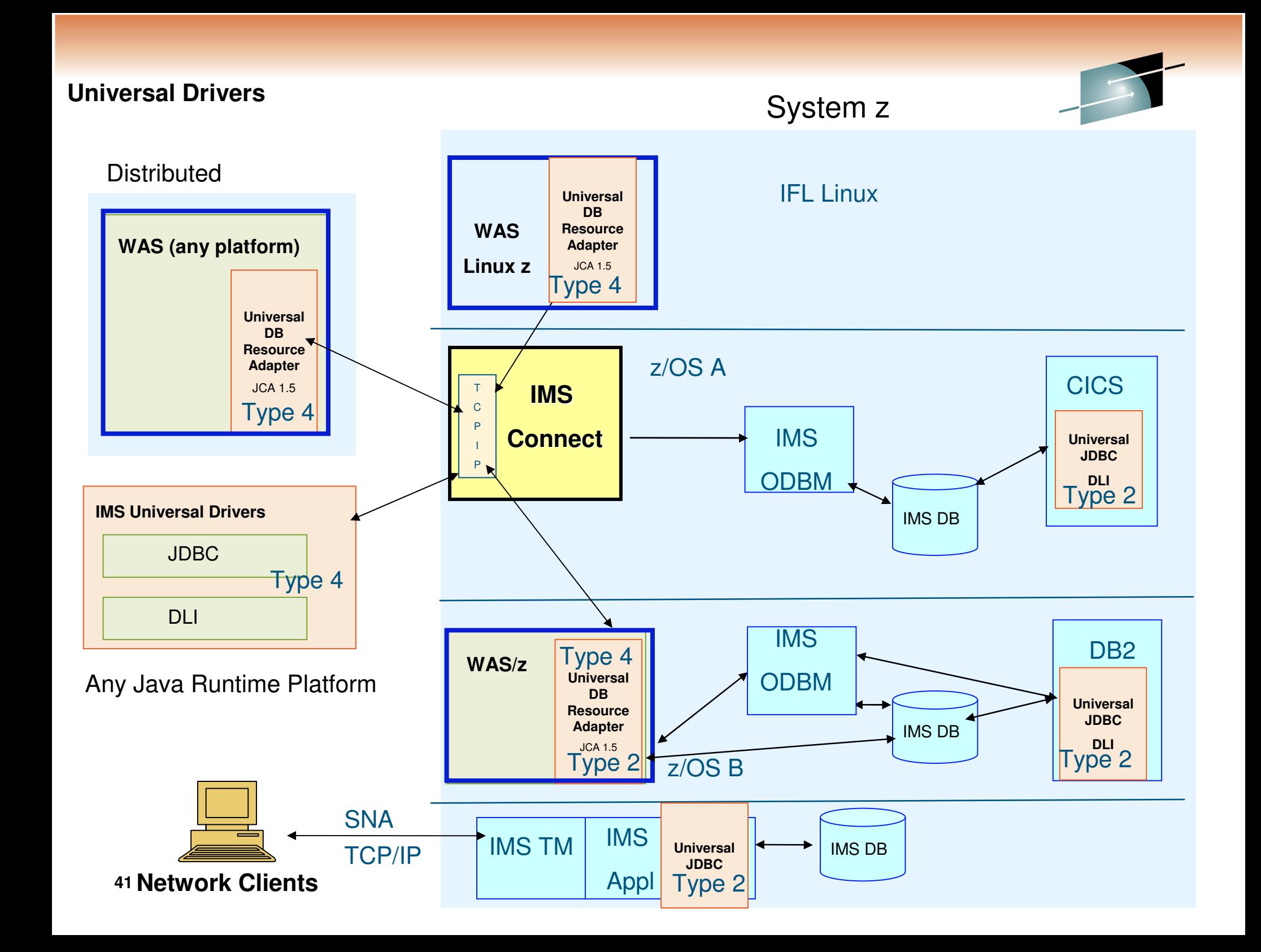

### **IMS Enterprise Suite DLIModel Utility Plug-in orIMS Enterprise Suite Explorer**

- • IMS database visualization tool
	- Visualize an entire IMS PSB
	- Can view and print each PCB individually•
		- Hierarchy, segments, fields, types, etc
- • IMS database metadata generation tool
	- Generates the necessary metadata that is consumed at runtime by IMS JDBC and XML-DB support
		- Database metadata
		- XML schema
- • Bottom-up tooling approach
	- Parses PSB and DBD source
	- Optional COBOL copybook definitic •
	- An Eclipse 3.x plug-in

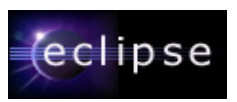

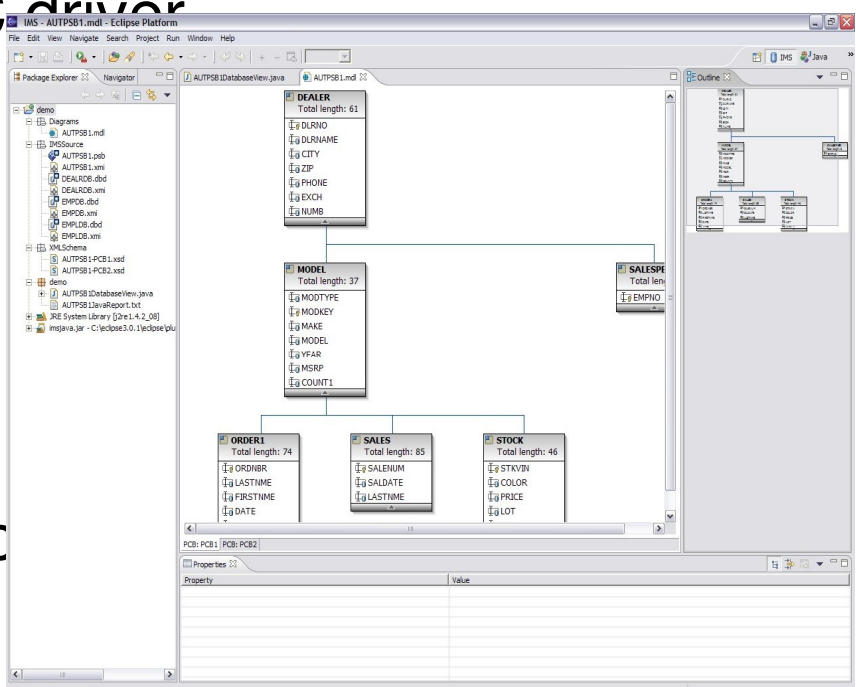

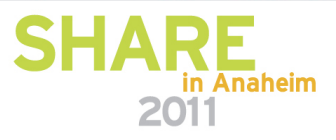

Connections - Results

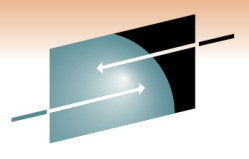

#### **IMS ES ExplorerDatabaseView**

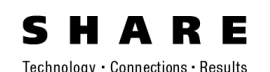

 $=$  $\Box$ J AUTPSB11DatabaseView 23 AUTPSB11.mdl  $\mathbf{P}_{1}$ B8FW0770.mdl J B8FW0770DatabaseView package AUTPSB11;  $\hat{\phantom{a}}$  $\equiv$ @import com.ibm.ims.db.\*; з public class AUTPSB11DatabaseView extends DLIDatabaseView { 'n // This class describes the data view of PSB: AUTPSB11 // PSB AUTPSB11 has database PCBs with 8-char PCBNAME or label:  $\prime\prime$ **AUTOLPCB** sl  $\frac{1}{2}$ **AUTS1PCB** 'n  $\frac{1}{2}$ AUTS2PCB  $\frac{1}{2}$ AUSI2PCB  $\prime\prime$ **EMPLPCB**  $\begin{array}{c} 1 \\ 1 \\ 1 \end{array}$ // The following describes Segment: DEALER ("DEALER") in PCB: AUTOLPCB ("AUTOLPCB")  $\ominus$ static DLITypeInfo[] AUTOLPCBDEALERArray= { new DLITypeInfo("DLRNO", DLITypeInfo.CHAR, 1, 4, "DLRNO", DLITypeInfo.UNIQUE\_KEY), new DLITypeInfo("DLRNAME", DLITypeInfo.CHAR, 5, 30, "DLRNAME"), new DLITypeInfo("CITY", DLITypeInfo.CHAR, 35, 10, "CITY"), 5 new DLITypeInfo("ZIP", DLITypeInfo.CHAR, 45, 10, "ZIP"), a) new DLITypeInfo("PHONE", DLITypeInfo.CHAR, 55, 7, "PHONE") e<br>e  $\rightarrow$  $\Theta$ static DLISegment AUTOLPCBDEALERSegment= new DLISegment ("DEALER", "DEALER", AUTOLPCBDEALERArray, 61); // The following describes Segment: MODEL ("MODEL") in PCB: AUTOLPCB ("AUTOLPCB")  $\ominus$ static DLITypeInfo[] AUTOLPCBMODELArray= { new DLITypeInfo ("MODTYPE", DLITypeInfo. CHAR, 1, 2, "MODTYPE"), new DLITypeInfo ("MODKEY", DLITypeInfo. CHAR, 3, 24, "MODKEY", DLITypeInfo. UNIQUE KI new DLITypeInfo("MAKE", DLITypeInfo.CHAR, 3, 10, "MAKE"), ₩  $\vert$  <  $\vert$  $\rightarrow$ **A** Problems Properties & Writable Smart Insert  $1:1$ 

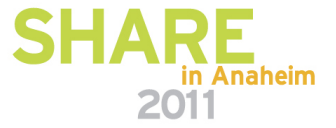

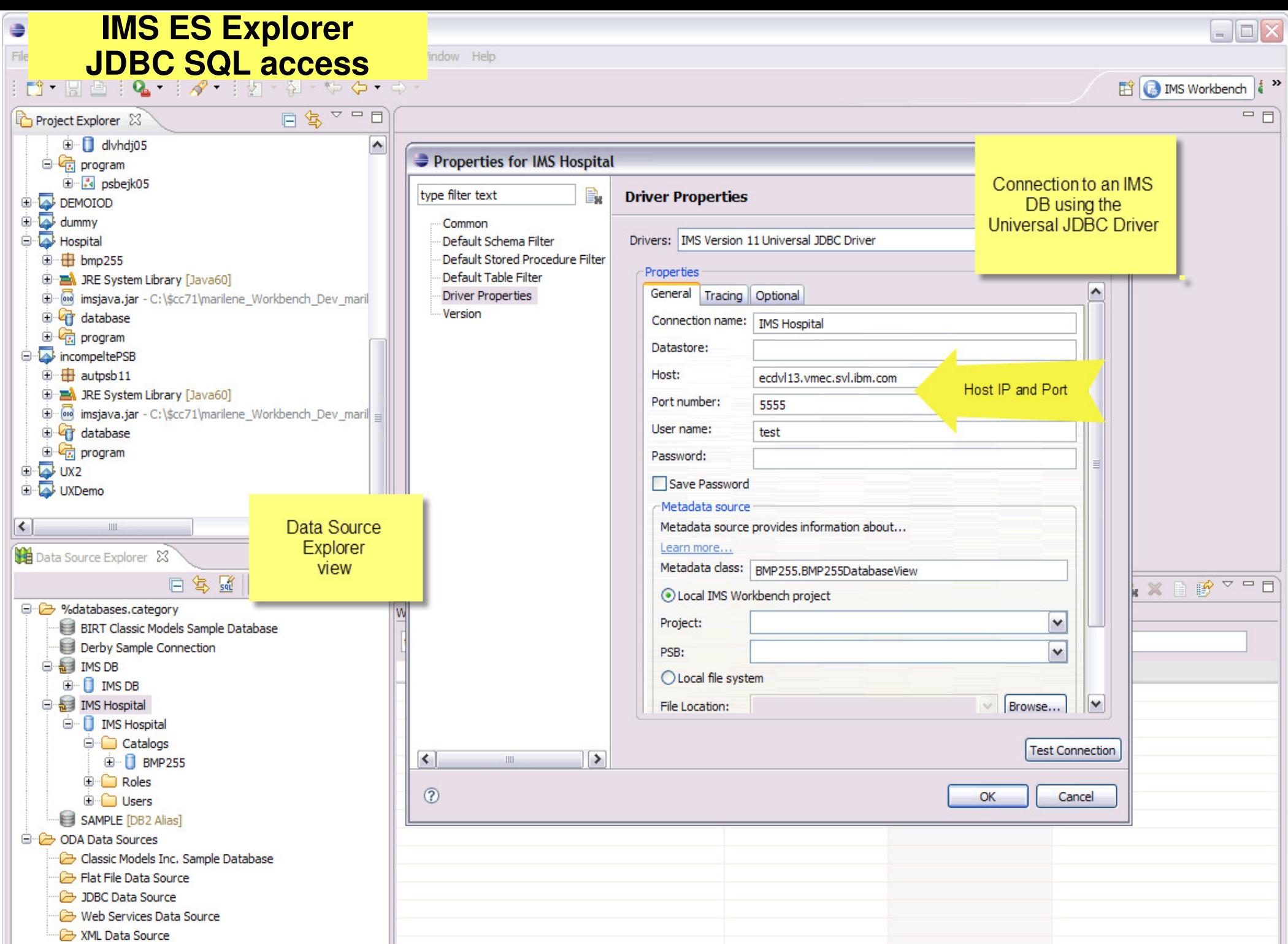

 $\sim 100$  km s  $^{-1}$  .

 $\blacktriangleright$ 

 $\vert \vert$ 

Ť.

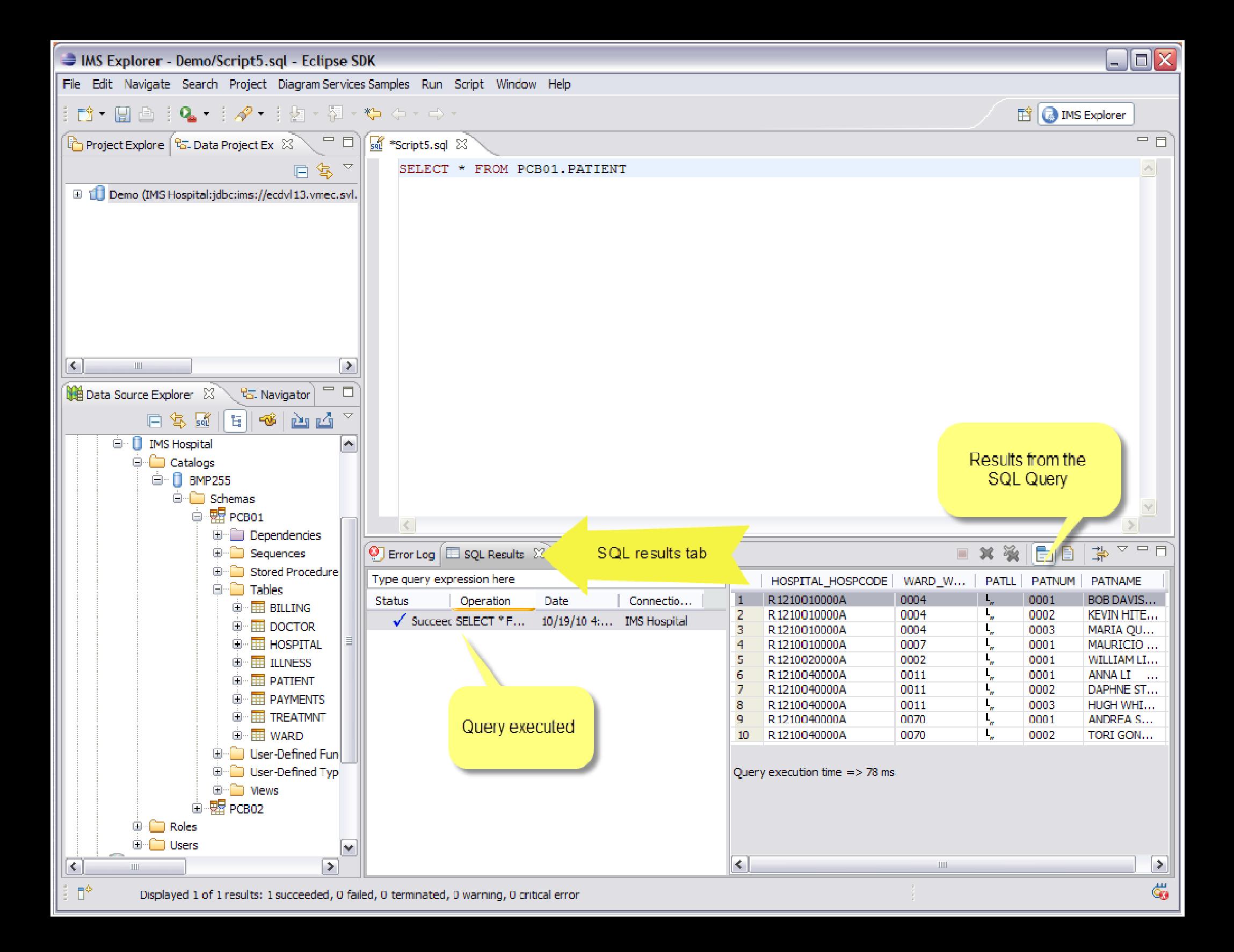

## **Summary**

• Open Database Capabilities

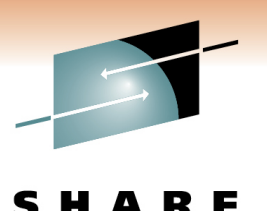

- Supports open-standards for connectivity to online IMS databases
	- •Across z/OS LPARs
	- •Across networks
	- Direct access from distributed platforms
- Provides an environment that manages access to online IMS databases
- Provides **Provides** Open Database APIs
	- Ease **IMS 11 Open Database**  $|$ Ases

SG24-7856-00

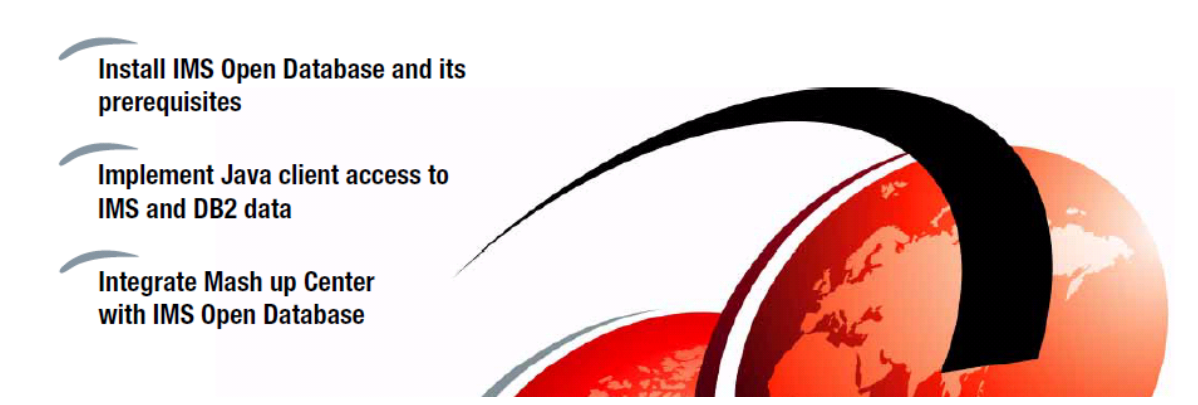

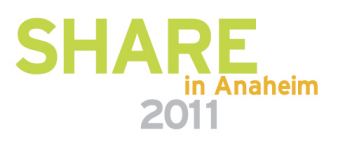